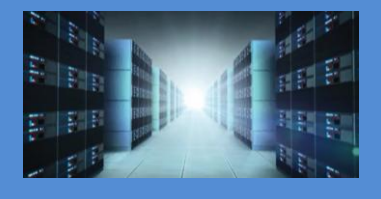

# ExpressBox 16 - Basic 16-Slot Gen 2 PCI Express Expansion System

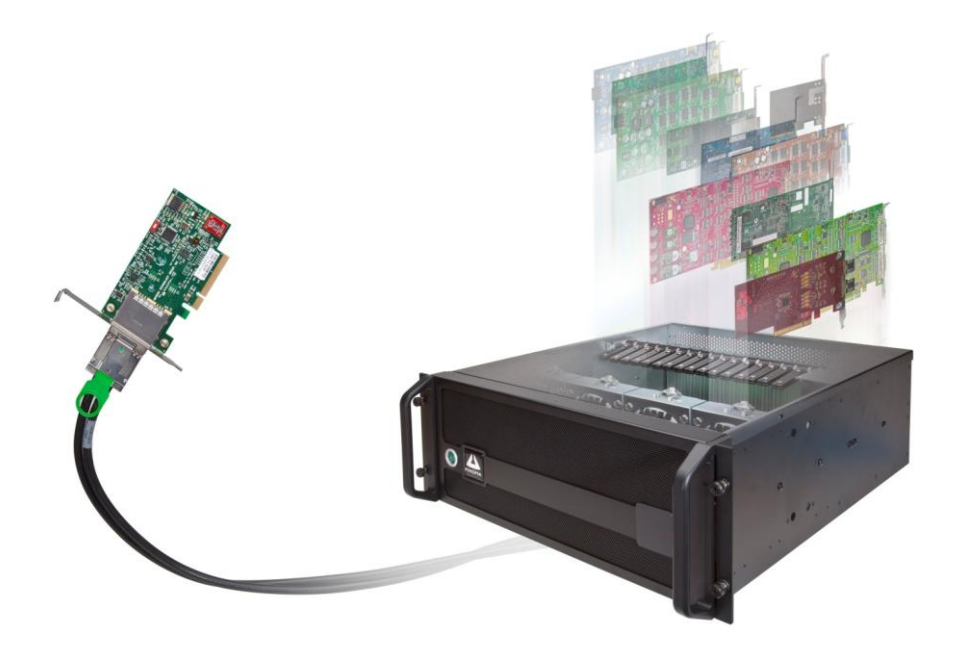

# EB16-Basic User's Manual

SKU: EB16-BX4 / EB16-BX8

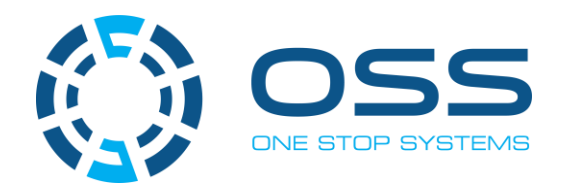

[www.onestopsystems.com](http://www.onestopsystems.com)

# **Table of Contents**

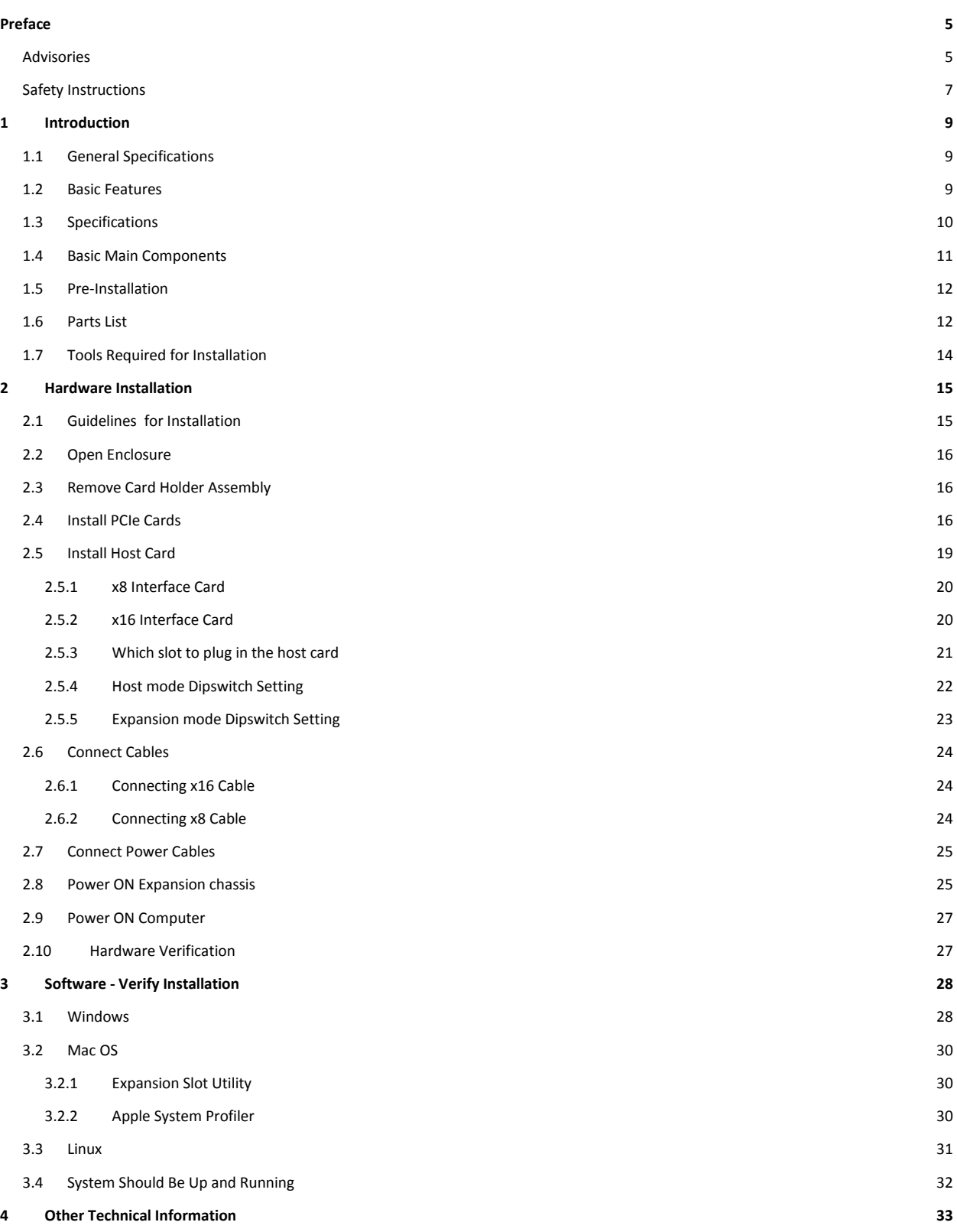

ExpressBox 16 Basic| 2

One Stop Systems

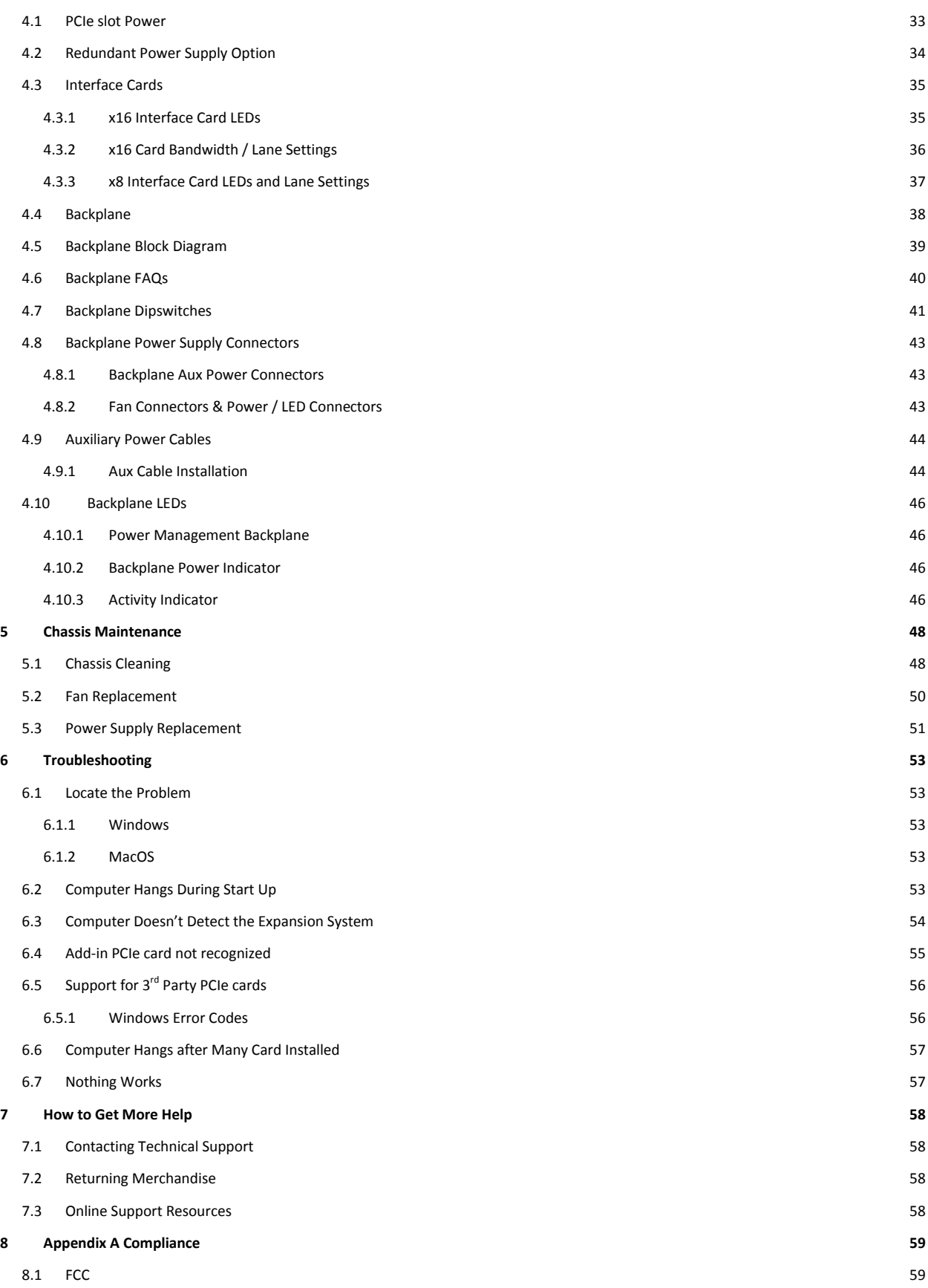

ExpressBox 16 Basic| 3

One Stop Systems

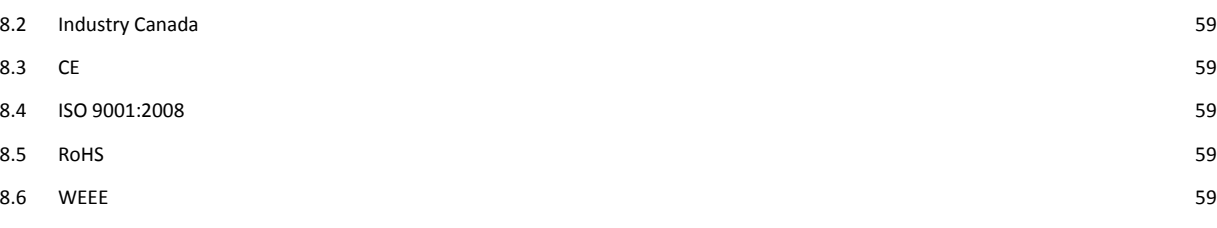

# <span id="page-4-0"></span>**Preface**

## <span id="page-4-1"></span>**Advisories**

Five types of advisories are used throughout this manual to provide helpful information, or to alert you to the potential for hardware damage or personal injury.

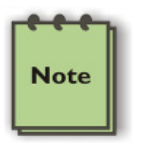

# **NOTE**

Used to amplify or explain a comment related to procedural steps or text.

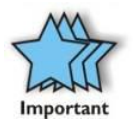

## **IMPORTANT**

Used to indicate an important piece of information or special "tip" to help you

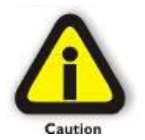

## **CAUTION**

Used to indicate and prevent the following procedure or step from causing damage to the equipment.

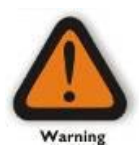

#### **WARNING**

Used to indicate and prevent the following step from causing injury.

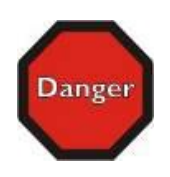

#### **DANGER or STOP**

Used to indicate and prevent the following step from causing serious injury or significant data loss

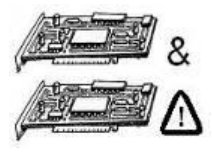

## **COMPATIBILITY ISSUE**

Used to indicate a known or potential compatibility issue between OSS and non-OSS hardware that may cause malfunction.

**Disclaimer:** We have attempted to identify most situations that may pose a danger, warning, or caution condition in this manual. However, OSS does not claim to have covered all situations that might require the use of a Caution, Warning, or Danger indicator.

#### <span id="page-6-0"></span>**Safety Instructions**

Always use caution when servicing any electrical component. Before handling the OSS Expansion chassis, read the following instructions and safety guidelines to prevent damage to the product and to ensure your own personal safety. Refer to the "Advisories" section for advisory conventions used in this manual, including the distinction between Danger, Warning, Caution, Important, and Note.

- Always use caution when handling/operating the computer. Only qualified, experienced, authorized electronics personnel should access the interior of the computer and expansion chassis per UL and IEC 60950-1
- The power supplies produce high voltages and energy hazards, which can cause bodily harm.
- Use extreme caution when installing or removing components. Refer to the installation instructions in this manual for precautions and procedures. If you have any questions, please contact OSS Technical Support.

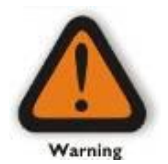

#### **WARNING**

Never modify or remove the radio frequency interference shielding from your workstation or expansion unit. To do so may cause your installation to produce emissions that could interfere with other electronic equipment in the area of your system.

#### **When Working Inside a Computer**

- 1. Before taking covers off a computer, perform the following steps:
- 2. Turn off the computer and any peripheral devices.
- 3. Disconnect the computer and peripheral power cords from their AC outlets or inlets in order to prevent electric shock or system board damage.

In addition, take note of these safety guidelines when appropriate:

- To help avoid possible damage to systems boards, wait five seconds after turning off the computer before removing a component, removing a system board, or disconnecting a peripheral device from the computer.
- When you disconnect a cable, pull on its connector or on its strain-relief loop, not on the cable itself. Some cables have a connector with locking tabs. If you are disconnecting this type of cable, press in on the locking tabs before disconnecting the cable. As you pull connectors apart, keep them evenly aligned to avoid bending any connector pins. Also, before connecting a cable, make sure both connectors are correctly oriented and aligned.

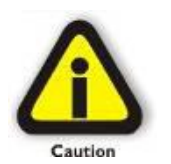

### **CAUTION**

Do not attempt to service the system yourself except as explained in this manual. Follow installation instructions closely.

#### **Protecting Against Electrostatic Discharge**

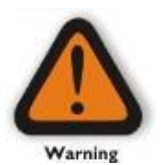

#### **Electrostatic Discharge (ESD) Warning**

Electrostatic Discharge (ESD) is the enemy of semiconductor devices. You should always take precautions to eliminate any electrostatic charge from your body and clothing before touching any semiconductor device or card by using an electrostatic wrist strap and/or rubber mat.

Static electricity can harm system boards. Perform service at an ESD workstation and follow proper ESD procedures to reduce the risk of damage to components. OSS strongly encourages you to follow proper ESD procedures, which can include wrist straps and smocks, when servicing equipment.

You can also take the following steps to prevent damage from electrostatic discharge (ESD):

- When unpacking a static-sensitive component from its shipping carton, do not remove the component's anti-static packaging material until you are ready to install the component in a computer. Just before unwrapping the anti-static packaging, be sure you are at an ESD workstation or are grounded.
- When transporting a sensitive component, first place it in an anti-static container or packaging.
- Handle all sensitive components at an ESD workstation. If possible, use anti-static floor pads and workbench pads.
- Handle components and boards with care. Do not touch the components or contacts on a board. Hold a board by its edges or by its metal mounting bracket.

# <span id="page-8-0"></span>**1 Introduction**

## <span id="page-8-1"></span>**1.1 General Specifications**

OSS ExpressBox 16 Basic is a 16-Slot PCI Express® Expansion System. The expansion system consists of a PCIe® host interface card, an iPass cable, a 4U rack-mount chassis containing a 16 Slot backplane and an expansion interface card, a standard or redundant power supply, and high volume cooling fans.

## **ExpressBox 16 Basic**

A choice of two backplane configurations:

- EB16-BX4: provides (16) x4 PCIe Gen 2 slots
- EB16-BX8: provides (2) x16 PCIe Gen 2 slots and (14) x8 PCIe Gen 2 slots.

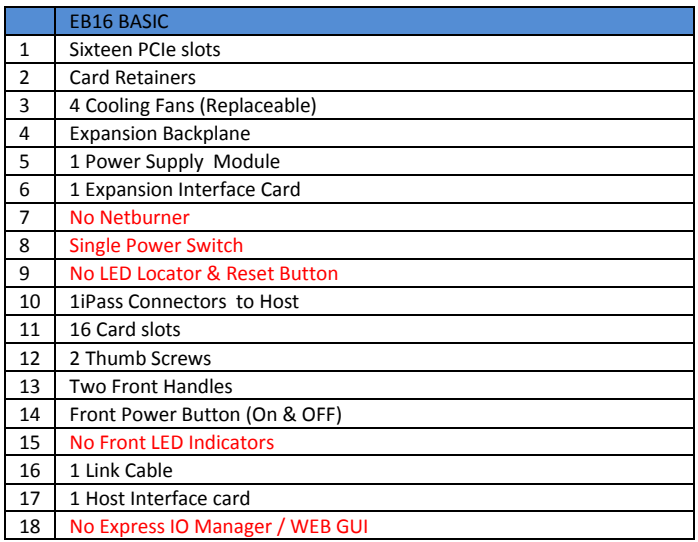

## <span id="page-8-2"></span>**1.2 Basic Features**

- Easy "Plug and Play" installation
- PCI Express Gen 2 x16 or x8 interconnection
- All slots support full-length cards
- Status LEDs on backplane indicate active link, speed (Gen 1 or Gen 2), partial or complete lane training
- Automatic power-up control by computer
- Four hot-swappable cooling fans
- Multiple power supply options with auxiliary power connectors to support cards requiring more than 75 Watts
- Industrial 4U rack-mount enclosure
- Card retainers keep cards in place and are adjustable to fit any size card
- Chassis provides superior EMI control, vibration, shock and moisture resistance

# <span id="page-9-0"></span>**1.3 Specifications**

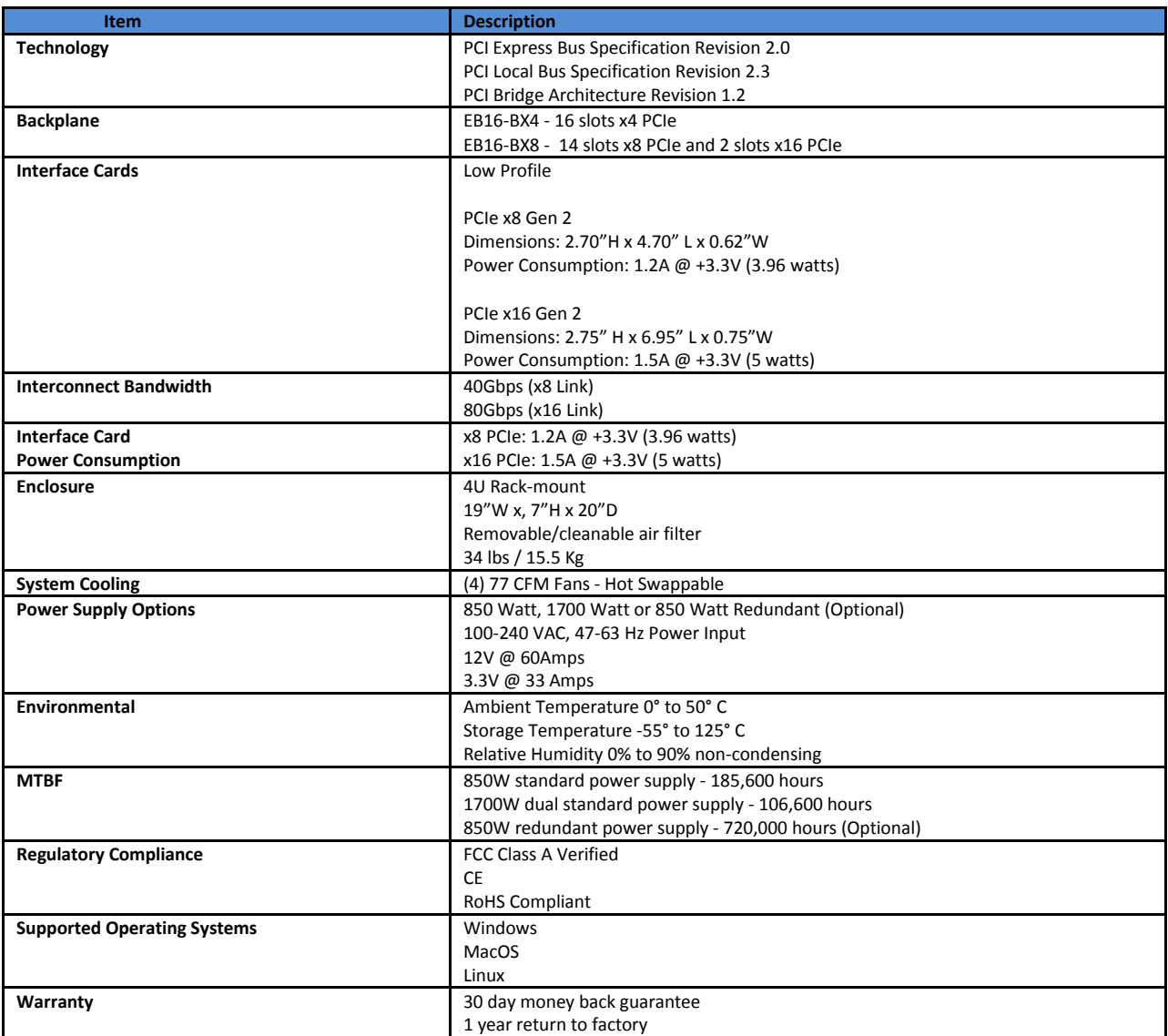

# <span id="page-10-0"></span>**1.4 Basic Main Components**

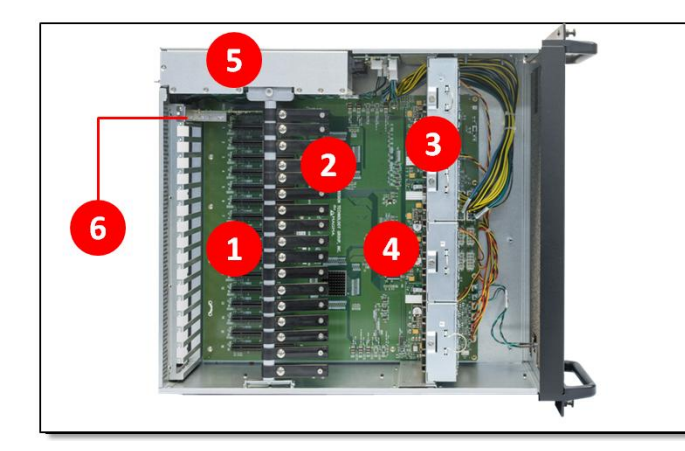

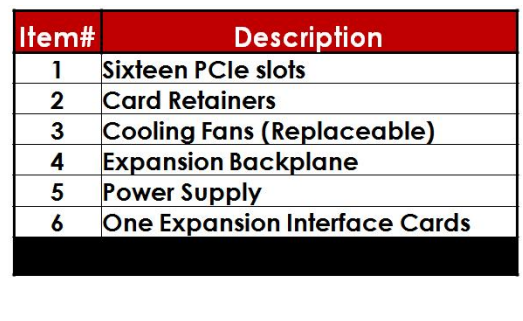

# **TOP VIEW \*Basic Model**

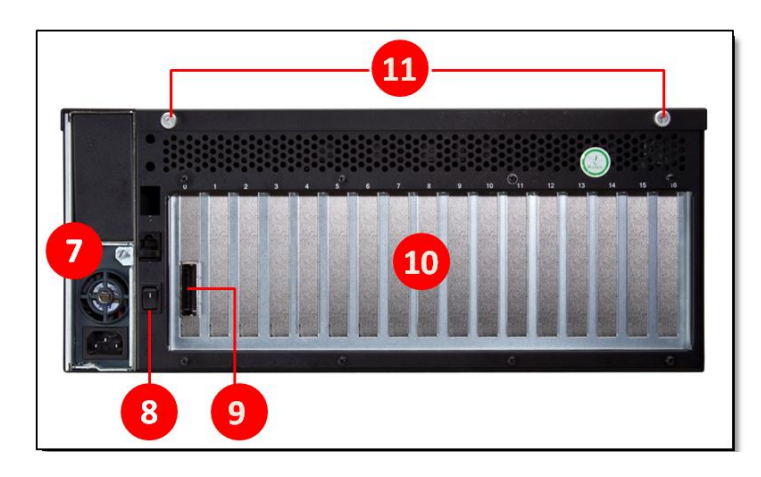

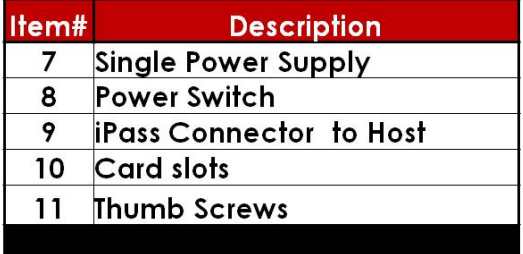

# **REAR VIEW \*Basic Model**

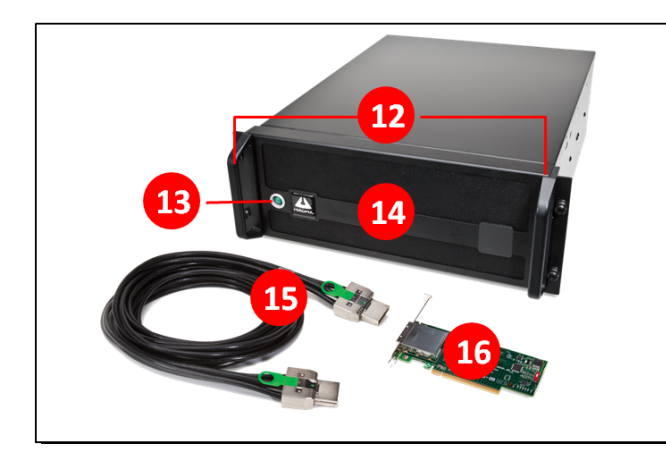

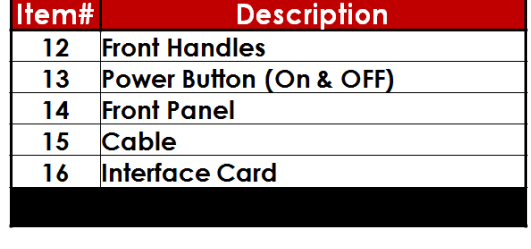

# **FRONT VIEW \*Basic Model**

One Stop Systems

## <span id="page-11-0"></span>**1.5 Pre-Installation**

Before using the OSS Expansion chassis, you should perform the following steps:

- Inventory the shipping carton contents for all of the required parts
- Gather all of the necessary tools required for installation
- Read this manual

## <span id="page-11-1"></span>**1.6 Parts List**

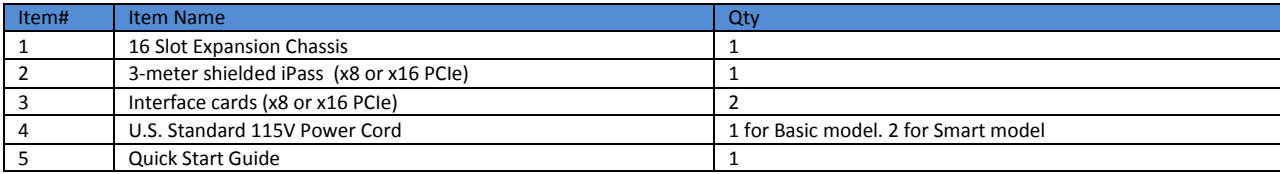

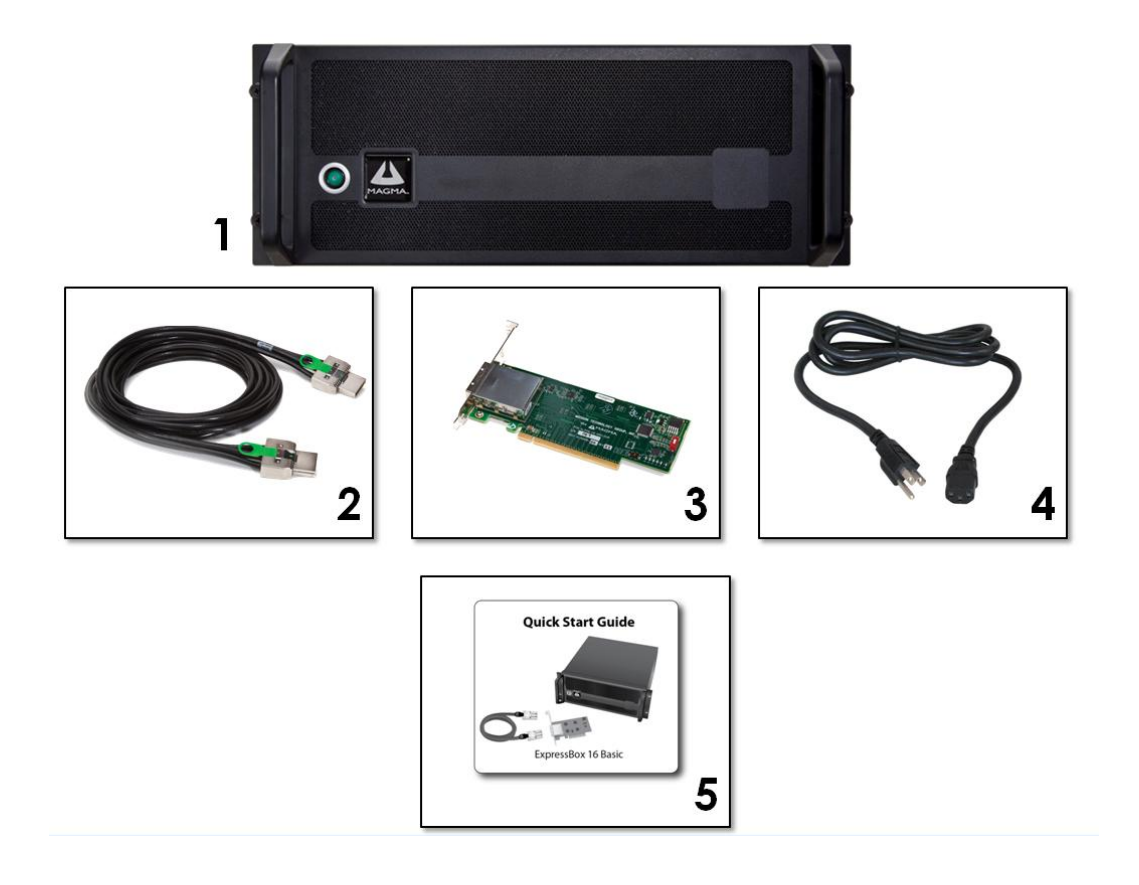

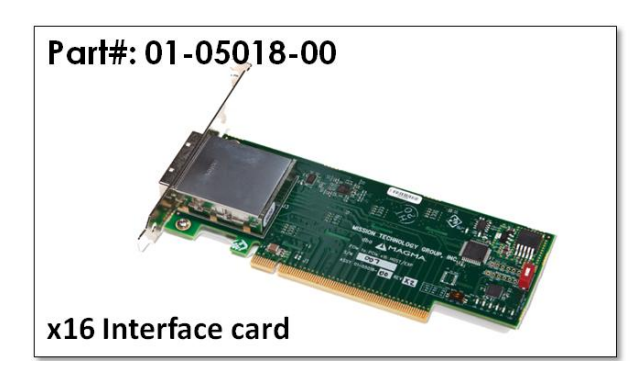

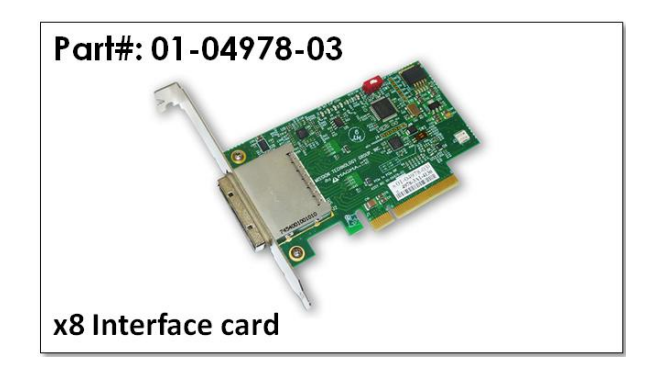

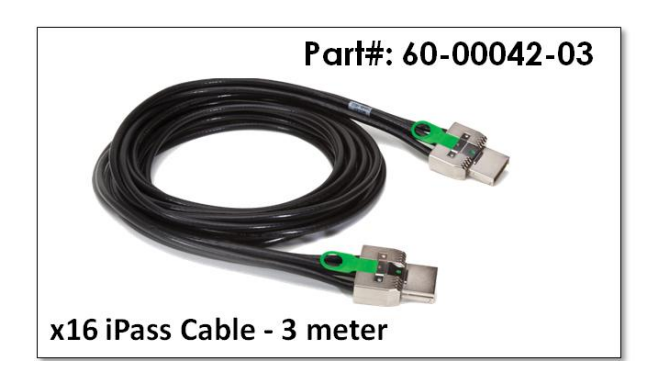

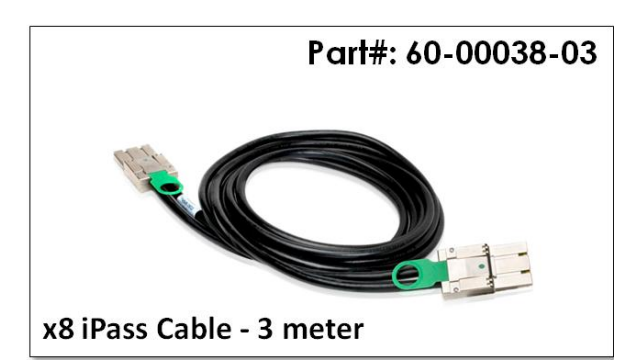

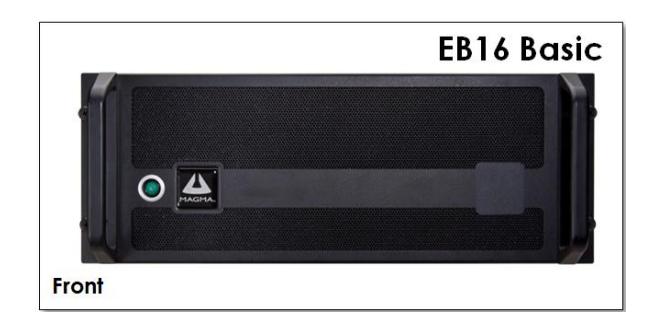

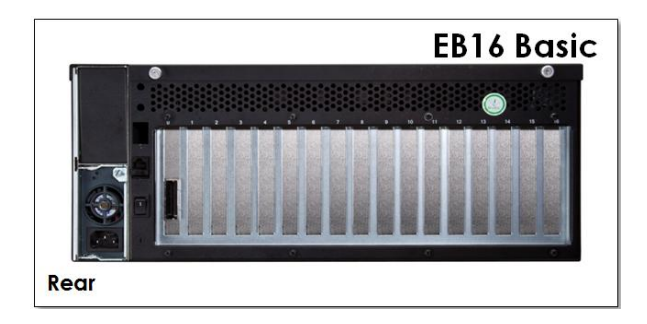

# <span id="page-13-0"></span>**1.7 Tools Required for Installation**

To complete the installation of the OSS product you will need a Phillips-head screwdriver and ESD wrist strap to prevent electrostatic discharge.

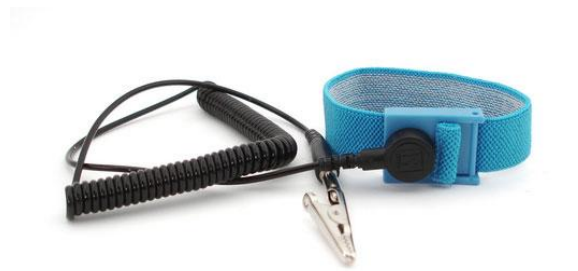

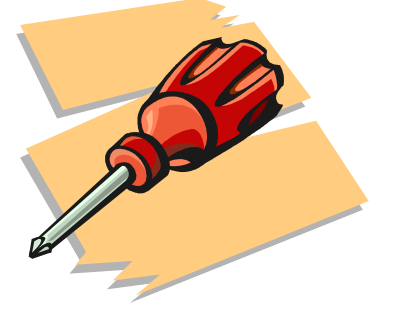

# <span id="page-14-0"></span>**2 Hardware Installation**

## <span id="page-14-1"></span>**2.1 Guidelines for Installation**

The following steps will guide you through the installation of your OSS Expansion System.

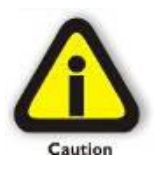

## **CAUTION**

Hardware installation shall be performed only by qualified service personnel per UL and IEC 60950-1.

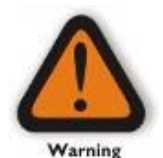

#### **Electrostatic Discharge (ESD) Warning**

All add-in cards are susceptible to electrostatic discharge. When moving cards, it is best to carry the cards in anti-static packaging. If you need to set a circuit card down, be sure to place it inside or on top of an anti-static surface. For more information, see "Protecting Against Electrostatic Discharge" in the Preface.

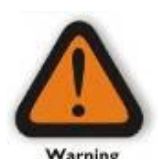

## **WARNING**

High voltages are present inside the expansion chassis when the unit's power cord is plugged into an electrical outlet. Disconnect the power cord from the AC outlet before removing the enclosure cover. Turning the system power off at the power on/off switch does not remove power to components. High voltage is still present.

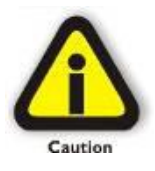

#### **CAUTION**

Before touching anything inside the enclosure, move to an ESD station and follow proper ESD procedures. Failure to do so may result in electrostatic discharge, damaging the computer or its components. For more information, see "Protecting Against Electrostatic Discharge" in the Preface.

## <span id="page-15-0"></span>**2.2 Open Enclosure**

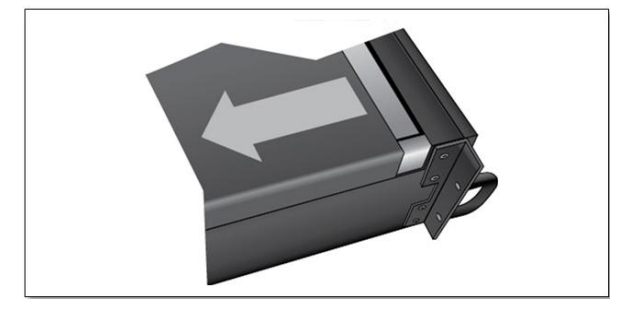

## <span id="page-15-1"></span>**2.3 Remove Card Holder Assembly**

Remove the screw on the side of the cardholder assembly and lift upwards.

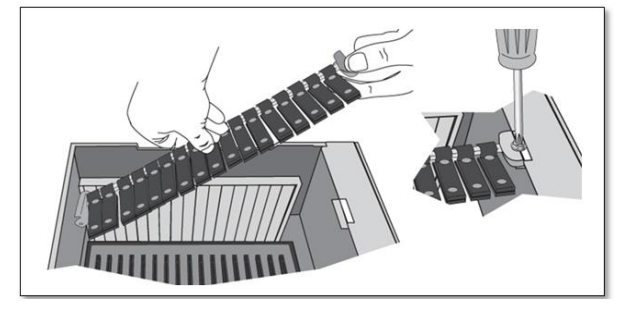

## <span id="page-15-2"></span>**2.4 Install PCIe Cards**

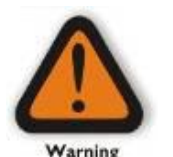

#### **Electrostatic Discharge (ESD) Warning**

All add-in cards are susceptible to electrostatic discharge. When moving cards, it is best to carry the cards in anti-static packaging. If you need to set a circuit card down, be sure to place it inside or on top of an anti-static surface. For more information, see "Protecting Against Electrostatic Discharge" in the Preface.

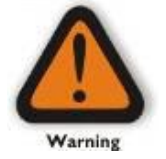

#### **WARNING**

High voltages are present inside the expansion chassis when the unit's power cord is plugged into an electrical outlet. Disconnect the power cord from the AC outlet before removing the enclosure cover. Turning the system power off at the power on/off switch does not remove power to components. High voltage is still present.

One Stop Systems

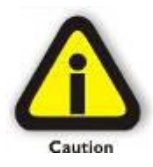

#### **CAUTION**

Before touching anything inside the enclosure, move to an ESD station and follow proper ESD procedures. Failure to do so may result in electrostatic discharge, damaging the computer or its components. For more information, see "Protecting Against Electrostatic Discharge" in the Preface.

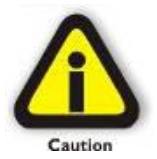

#### **CAUTION**

Before installing add-in cards, please ensure that the input current rating specified on the AC input label is not exceeded.

All slots support any combination of x1, x4, x8 and x16 PCIe cards. All slots are physically a x16, but any add-in card is supported. Use the card hold down to secure the card in the slot.

Refer to the labeling on the backplane to determine electrical configuration of each slot. For trouble-shooting purposes, it is recommended to install a small number of cards and verify installation before installing the maximum number of cards.

The diagrams below represent the speed of PCIe slots that a specific EB16 can support. If you are unsure of which model you have, refer to the label on the side panel of the chassis.

One Stop Systems

In model EB16-BX4 all sixteen slots are x4 PCIe Gen 2 as shown this diagram:

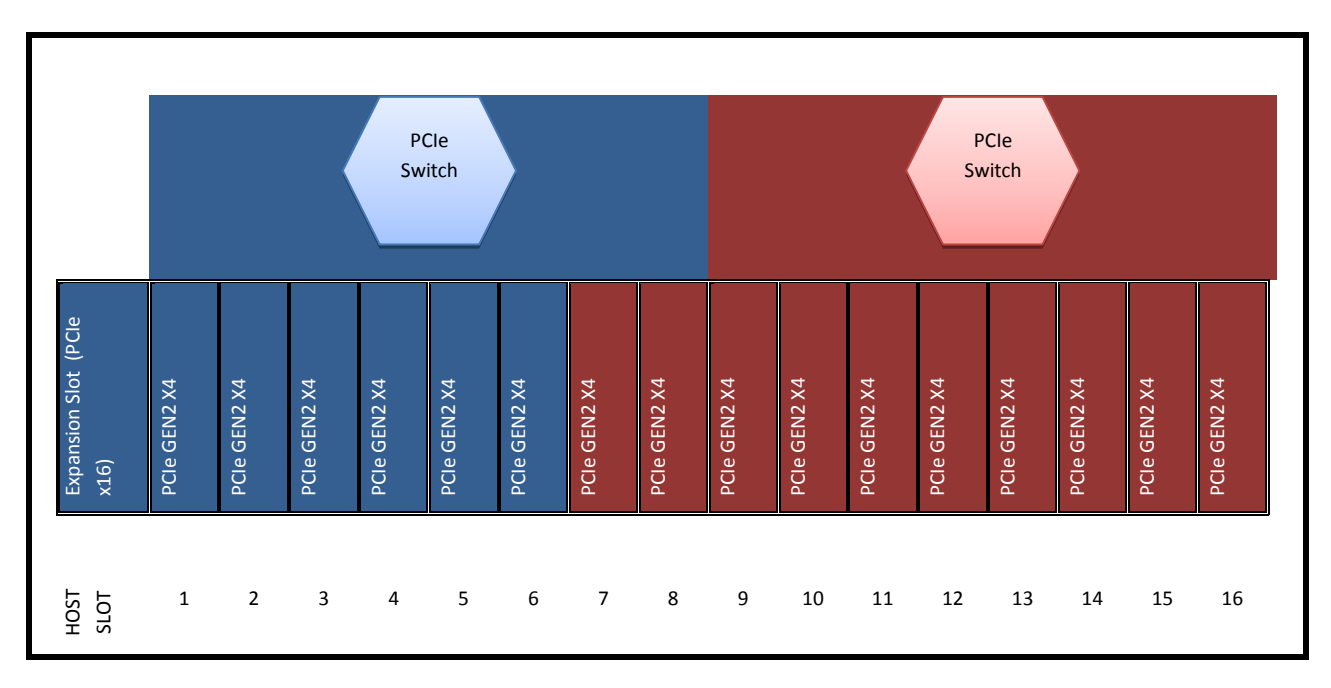

For Model EB16-BX8 and EB16-SX8, a mixture of x8 and x16 PCIe Gen 2 slots are available as shown in this diagram.

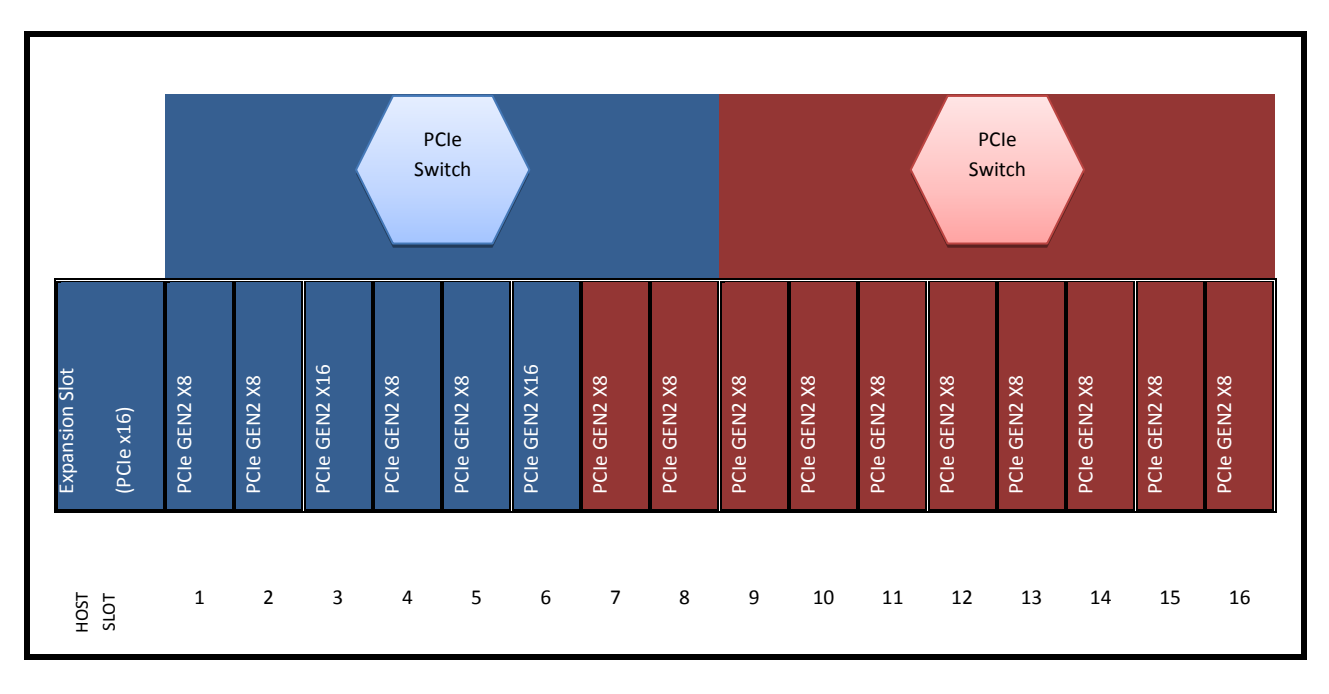

Install the cards following the card manufacturer's recommendations. Some card manufacturers recommend that you install their software driver(s) prior to installing the hardware. If this is the case, be sure to install the PCIe device driver before installation of the expansion chassis.

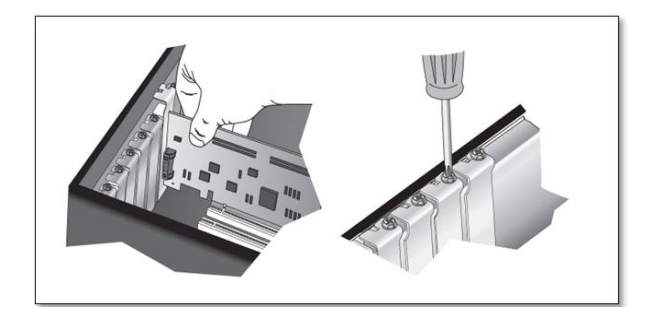

Make sure that all cards are fully seated in their connectors. When correctly seated in its connector, you will notice a firm resistance when you pull up gently on the card. To keep the cards in place, secure them in the enclosure with their retaining screws (supplied with the OSS Expansion chassis.

After securing the cards verify that they do not touch each other. Depending on card size and thickness, you may require mechanical card guides to ensure isolation, such as the case with 2 single full-length PCIe cards. Card guides for this system can be purchased separately from OSS.

Re-install cardholder assembly and position guides. The plastic guides can be removed and reversed for short cards. Tighten plastic guides with a screwdriver. Rotate the plastic pieces until their grooves are aligned with the cards. Reinsert the cardholder into the chassis and tighten the screw.

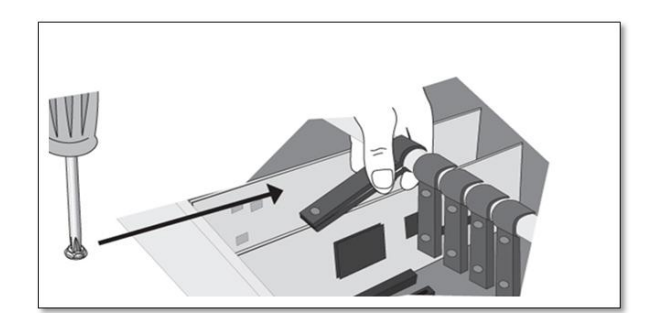

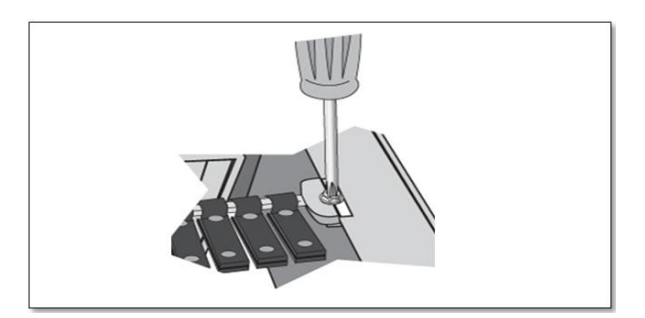

## <span id="page-18-0"></span>**2.5 Install Host Card**

Begin installation by powering down your host computer. Use the procedures for shutting down your operating system and shutting off power to your system provided in your owner's manual or system documentation. The host interface card is mounted to a "full-height" bracket as shown below. For low profile case applications, you may need to change the mounting bracket to the low profile bracket that shipped with your system. Remove the screws that hold the card to the bracket. Be sure you are using proper ESD procedures when completing this action.

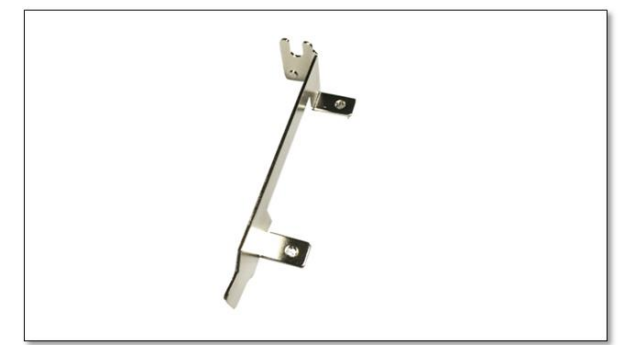

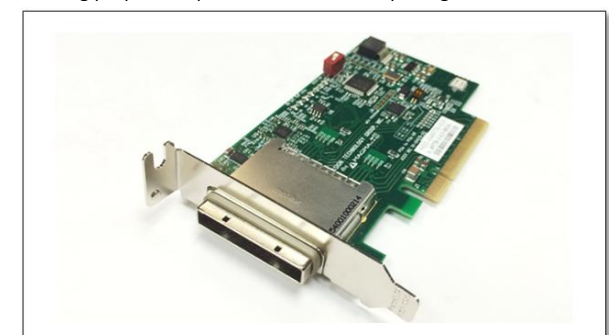

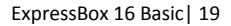

When the host computer is off and all power cords are disconnected from the AC outlet, remove the cover and prepare your host card for insertion into a PCIe slot. There two types of host interface cards to use. You can use the x8 or x16. See photos below.

## <span id="page-19-0"></span>**2.5.1 x8 Interface Card**

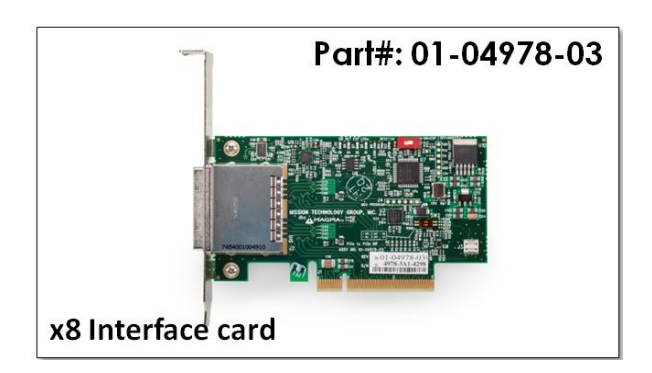

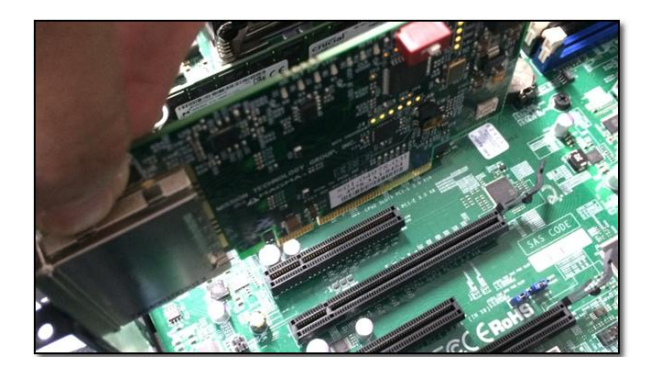

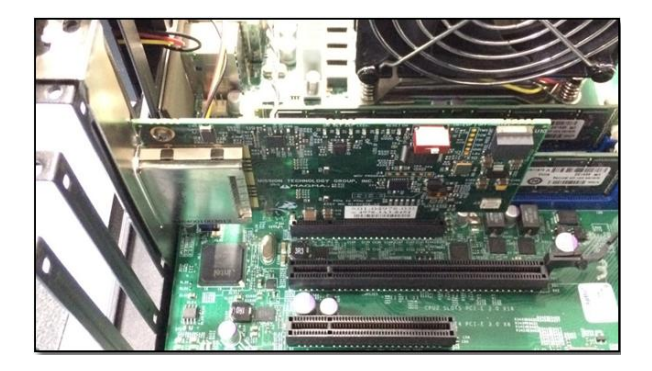

## <span id="page-19-1"></span>**2.5.2 x16 Interface Card**

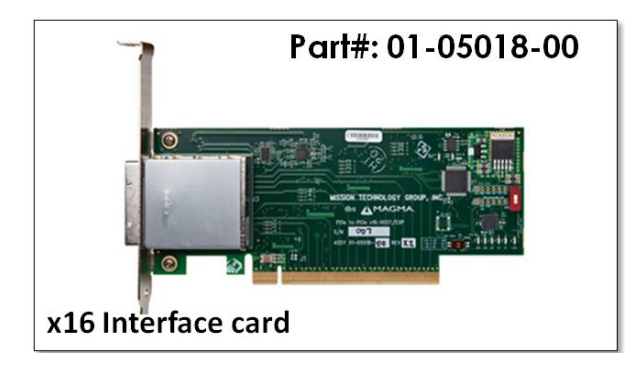

#### One Stop Systems

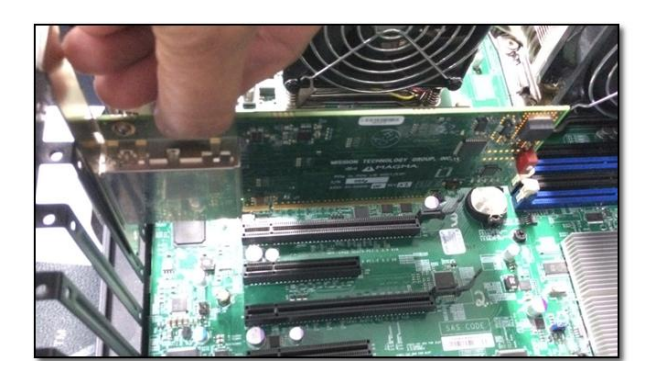

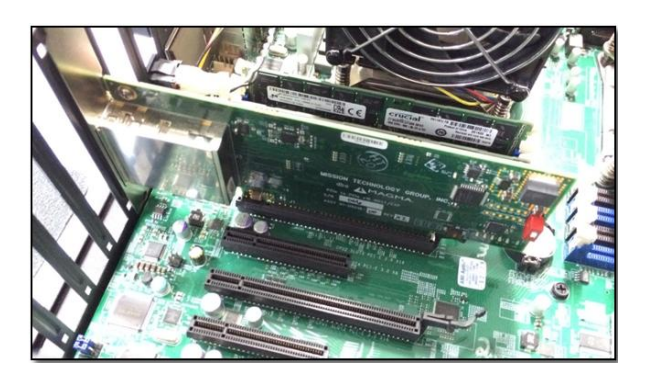

## <span id="page-20-0"></span>**2.5.3 Which slot to plug in the host card**

It is important to know how many lanes the host computer slot can support. The host card needs to be configured for the same number of lanes as the host computer slot. For example, the computer slot is set to x8 lanes; therefore, you must configure the OSS host card to x8 lanes. Refer to **PAGE 21** for configuration purposes of the PCIe card. The number of lanes is typically noted on a motherboard computer next to the PCI Express slot. See photos below.

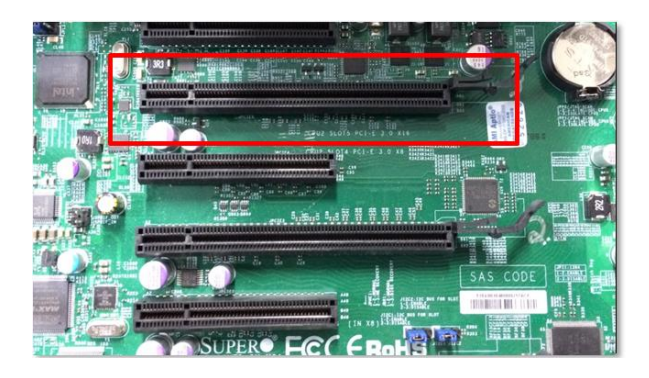

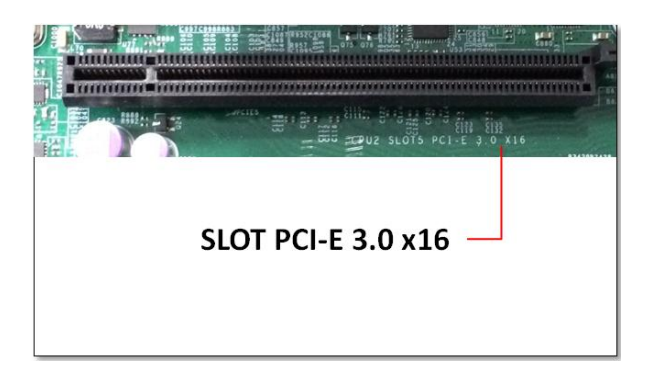

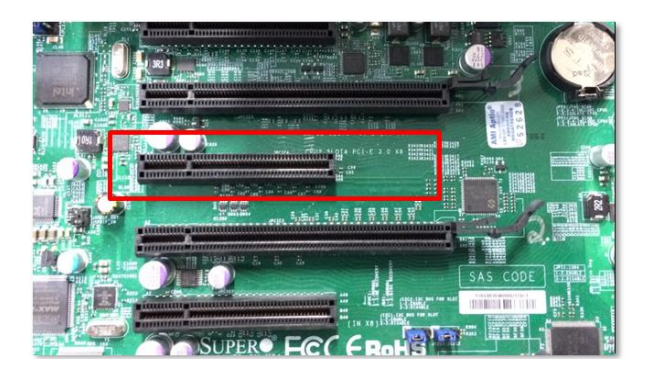

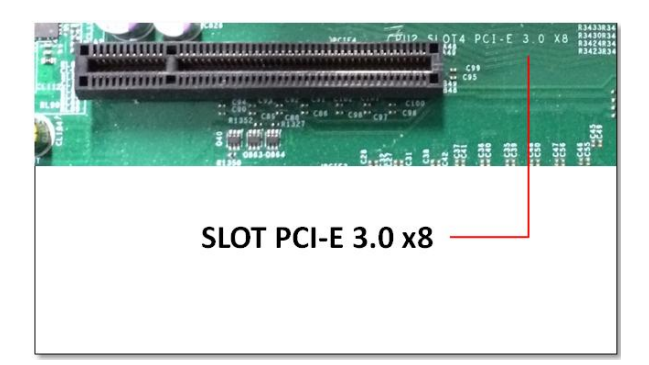

#### **STOP**

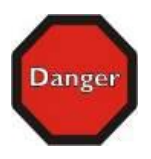

YOU MUST ONLY INSTALL THE PCIe HOST CARD INTO A PCI EXPRESS SLOT.

Only use cards WITH brackets. This will ensure that your PCIe host card can only be inserted into a PCIe slot. Although PCI Express cards without brackets may fit into conventional PCI slots, you run the risk of damaging the PCI Express host card if you insert it into a PCI slot. Please ensure that your host computer has PCI Express slots and install the host card only into a PCI Express slot.

## <span id="page-21-0"></span>**2.5.4 Host mode Dipswitch Setting**

When the OSS interface card is used as "Host" interface i.e. installed in the host computer, the RED switch should remain OFF. Move the dipswitch to the ON position **only** if the same card is used as an "Expansion Interface" in the OSS expansion backplane. The **x8 and x16 PCIe interface cards** have the dipswitch to change between different modes (host and expansion).

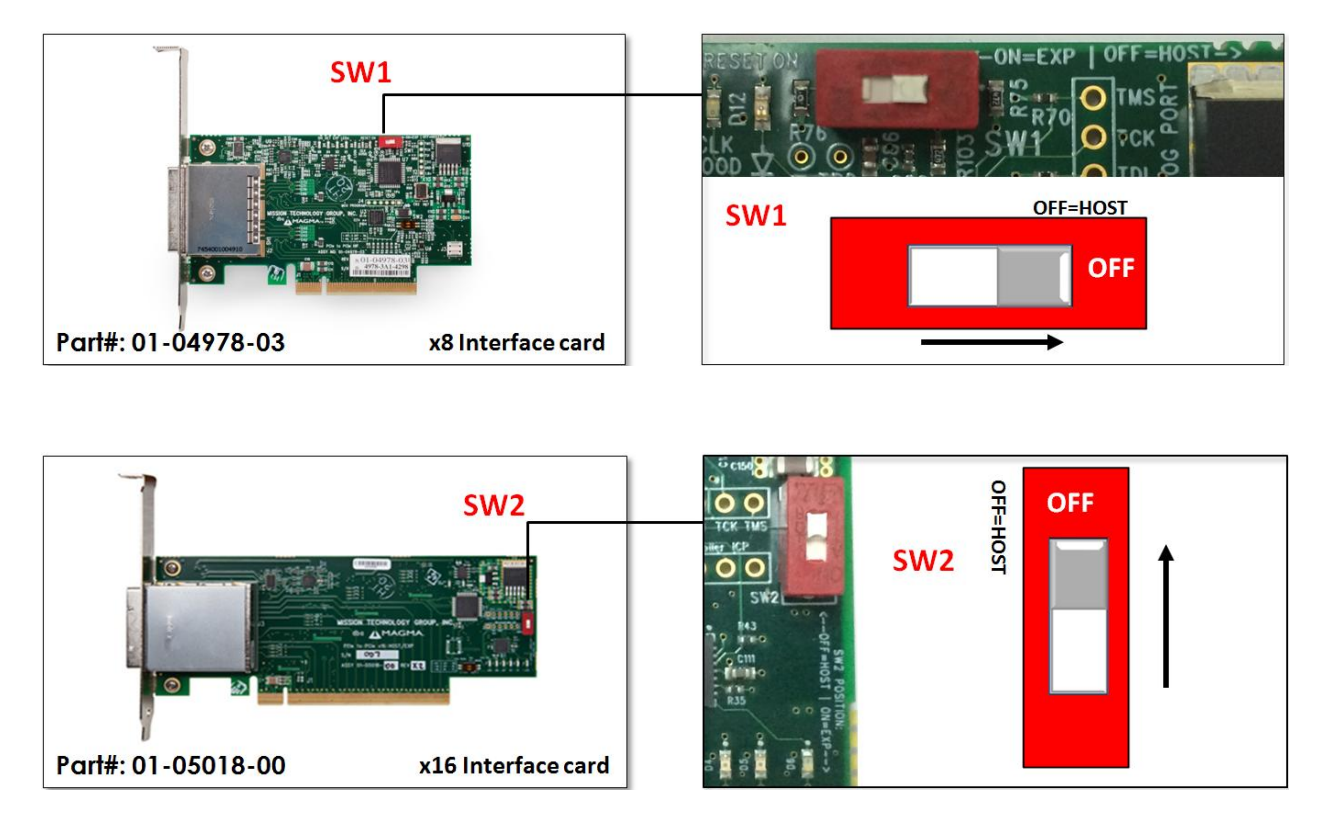

#### **Note:**

The expansion chassis will NOT function if SW2 on the Interface card (01-04978-03) or SW1 (01-5018-00) is set to ON and the Interface card is inserted into the host computer.

## <span id="page-22-0"></span>**2.5.5 Expansion mode Dipswitch Setting**

The OSS "host" interface is the same card as the "expansion" interface only that its SW1 or SW2 switch is set to "ON=EXP." By default, the expansion interface card should already be installed in the Expansion chassis.

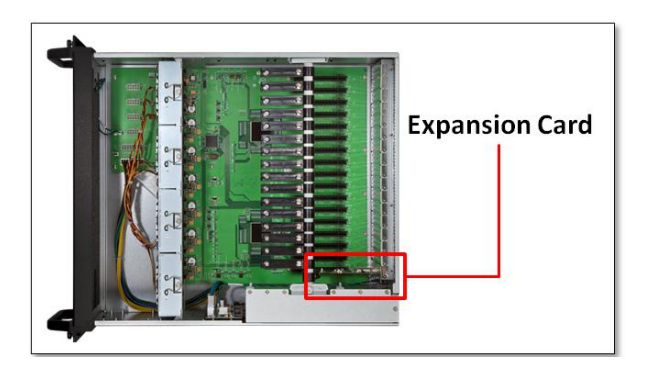

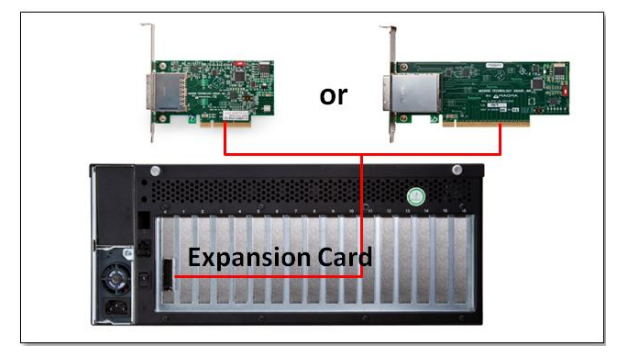

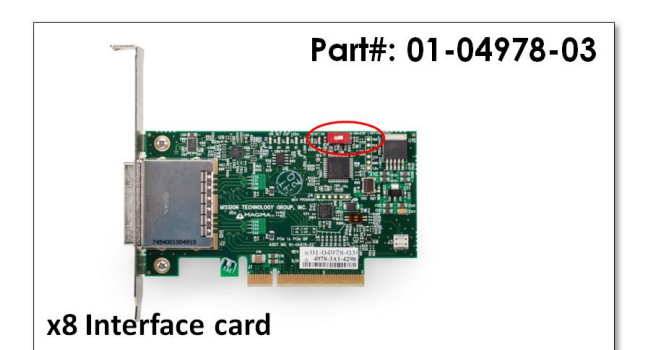

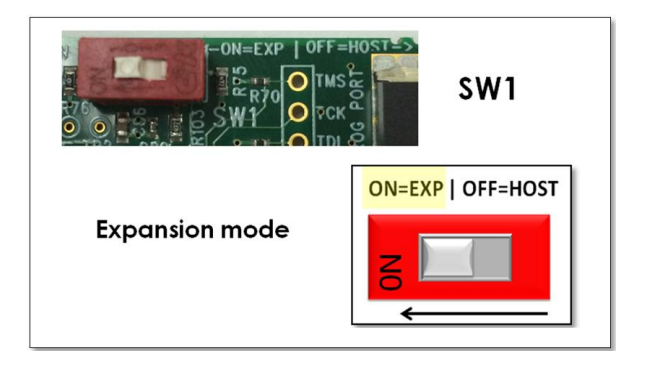

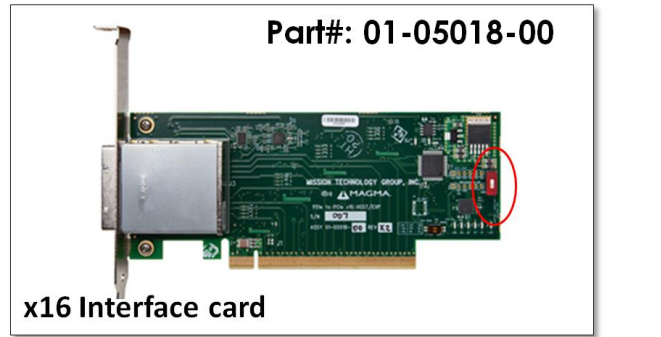

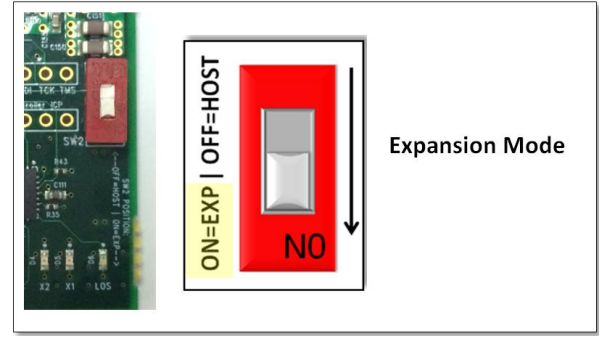

## <span id="page-23-0"></span>**2.6 Connect Cables**

x16 iPass Cable x8 iPass Cable

Depending on the interface cards, a x16 PCIe or x8 PCIe 3-meter iPass cable is included.

Carefully position the expansion chassis so that the expansion cable will conveniently reach from the host computer to the OSS Expansion chassis. Cables attached to the expansion chassis must be securely fastened. When you hear a "click," it is properly secured. If not securely connected, the connectors may cause intermittent or lost connections.

## <span id="page-23-1"></span>**2.6.1 Connecting x16 Cable**

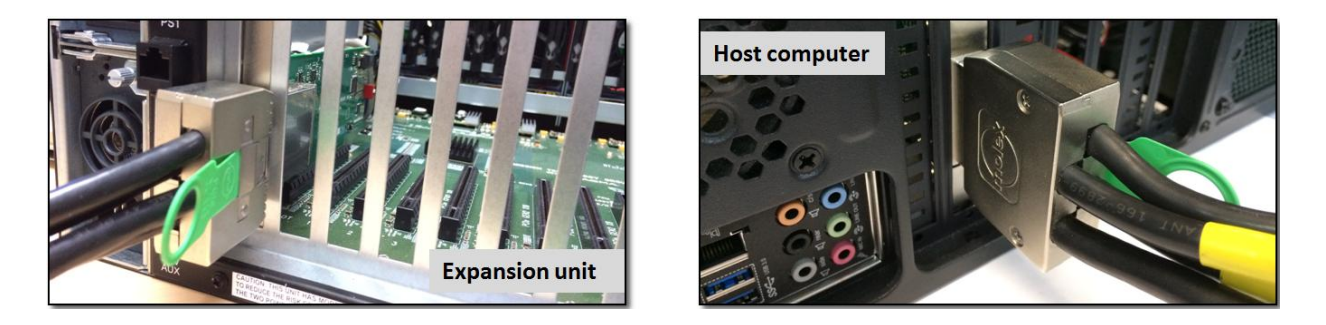

## <span id="page-23-2"></span>**2.6.2 Connecting x8 Cable**

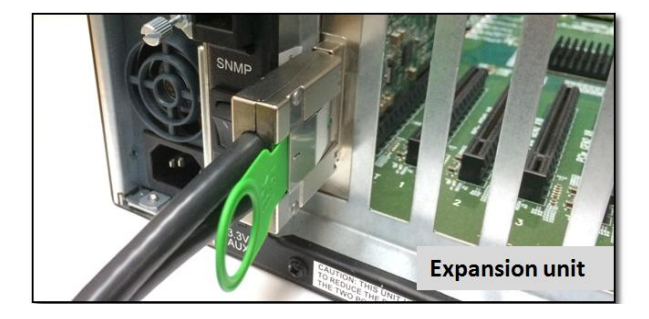

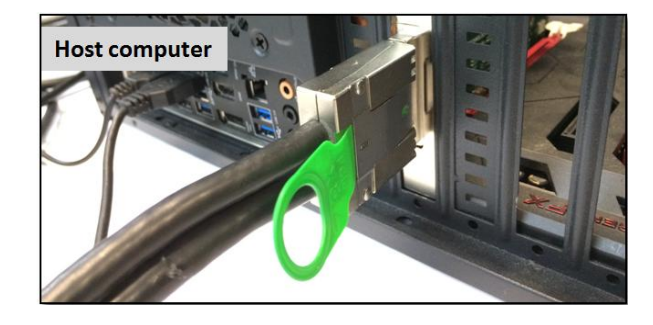

One Stop Systems

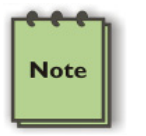

### **NOTE**

If possible, plug all power cords from the expansion chassis and your host computer into a shared power strip, preferably one that has surge and noise suppression circuitry built into it.

## <span id="page-24-0"></span>**2.7 Connect Power Cables**

Connect the power cable to the power receptacle of the power supply located on the back of the unit. For EB16 Smart, you need two power cables and one power cable for EB16 Basic.

EB16 SMART has two power supply modules. EB16 BASIC has one power supply module.

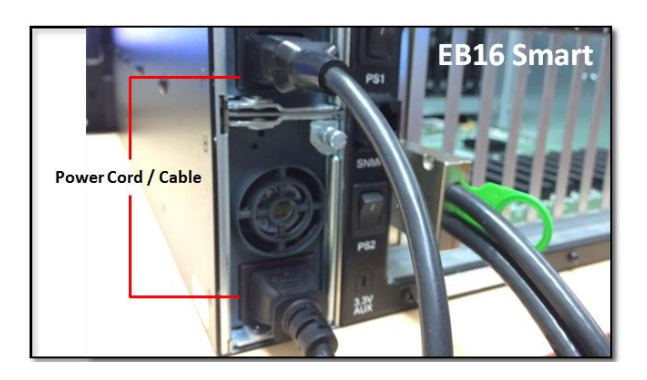

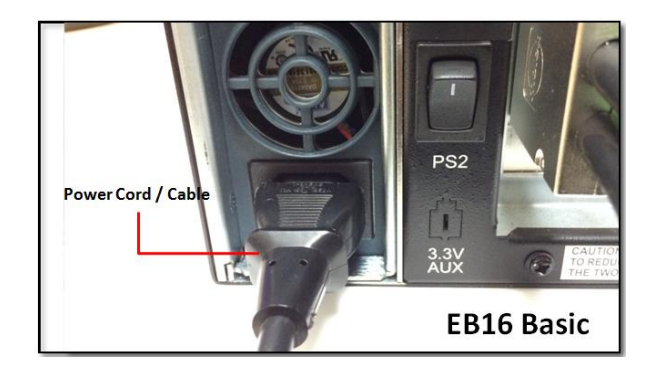

## <span id="page-24-1"></span>**2.8 Power ON Expansion chassis**

Turn on ALL power supply switches at the rear, then power on the chassis using the green power switch on the front.

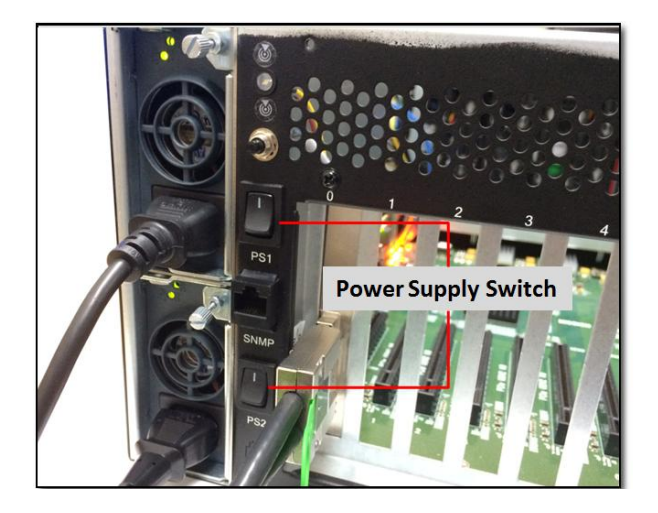

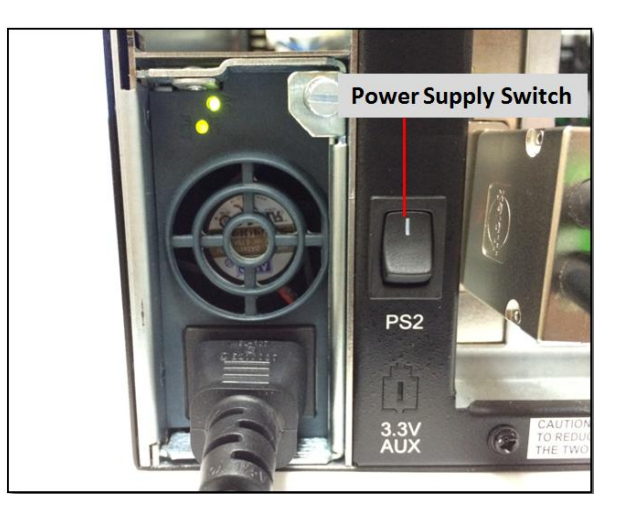

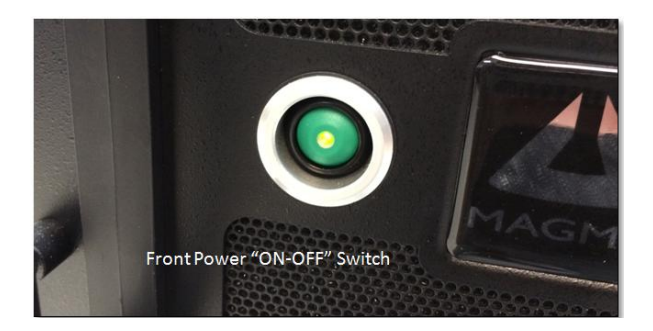

Check your installation **before** powering up the OSS Expansion chassis for the first time. Although the power supply has an over voltage protection device built into it, it may not "trip" in time to fully protect a device that has been improperly connected, or whose power cable has been damaged.

You must apply power to the expansion chassis BEFORE you power up your computer. This will allow the higher numbered buses in the bus hierarchy to be at a stable state when the host computer issues its master power-on bus reset.

Each power supply has an individual power switch at the rear as well as LEDs to indicate its power status. Ensure that the power switch next to the power cord is flipped ON the "|" symbol. This enables the device to turn ON once it is activated through the main POWER SWITCH.

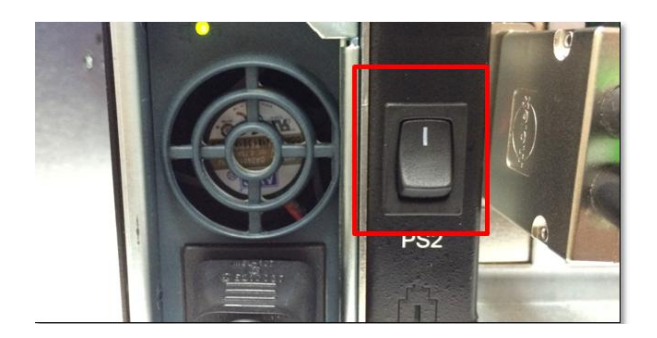

The LED on the top should turn on when the power cord is connected to the device from the outlet. In this case the AC POWER LED would turn green. The LED below that is for DC power and should be red until the entire chassis is powered through the main switch or through the host computer for remote power.

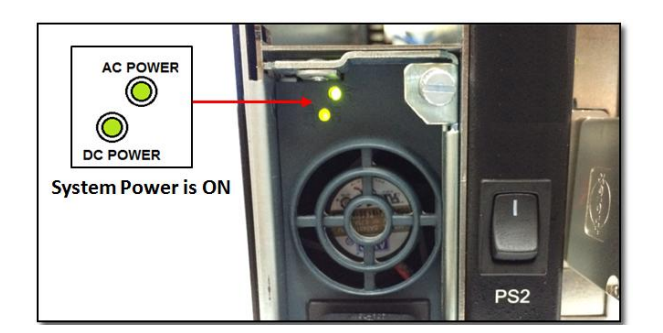

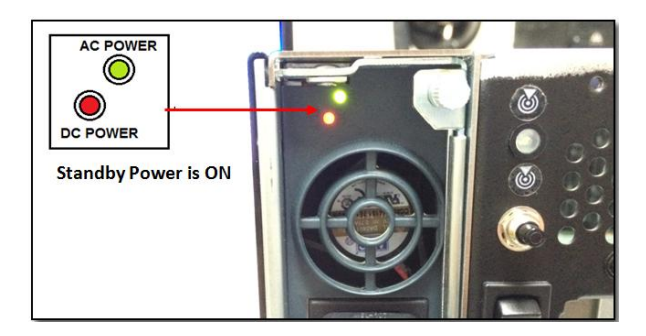

After first turning on each of the individual power switches in the back of the chassis, the entire system can then be turned on.

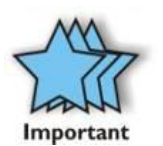

#### **IMPORTANT**

A power supply unit (PSU) should be switched off before removal and upon insertion of its replacement. After replacing a PSU, be sure to secure the new one in place with its snap-in mechanism for better grounding and noise immunity.

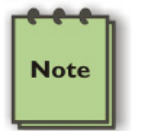

**NOTE** 

The power supply switch cannot be toggled quickly from ON to OFF after the expansion set is initially powered. There is a few seconds delay to power the device down.

### <span id="page-26-0"></span>**2.9 Power ON Computer**

To effectively use your OSS chassis as part of your computer system, ensure that all the proper connections are made. Then power on your computer. This will enable your OSS chassis to turn ON. The OSS chassis can also turn ON by itself by pressing the main switch on the front panel and then turning on the computer.

## <span id="page-26-1"></span>**2.10 Hardware Verification**

Verify the following LEDs on the Expansion and Host interface cards. A x8 Interface card (both expansion and host cards) with proper link established should show up with FIVE solid green LEDs.

## Part#: 01-04978-03 (x8 Card)

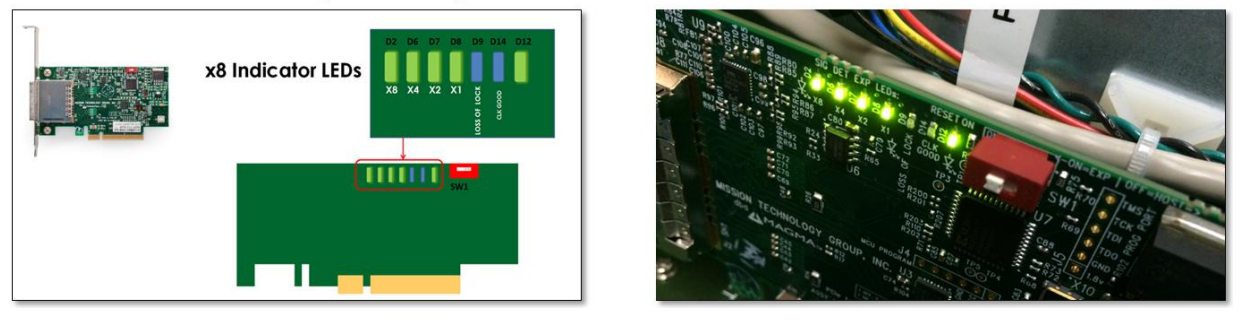

The normal LED indicator on the expansion card should display five solid green LEDs. This signifies that the expansion unit is training to x8. If you are seeing four solid green LEDs (illuminated) and one amber solid, this is OK. This signifies that it is training to x4 or it is not utilizing its full x8 bandwidth. A x16 Interface card (both expansion and host cards) with proper link established will illuminate FIVE solid green LEDs.

## Part#: 01-05018-00 (x16 Card)

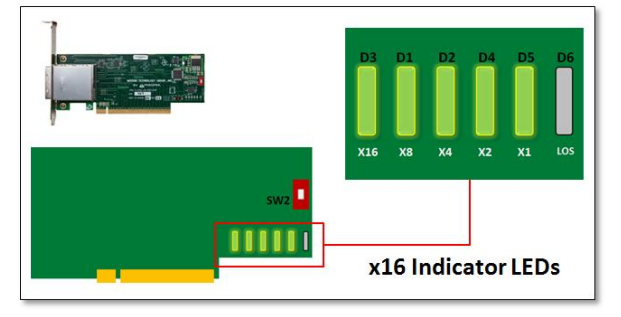

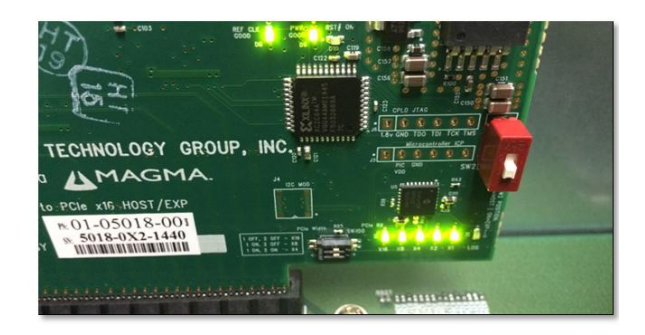

# <span id="page-27-0"></span> **3 Software - Verify Installation**

## <span id="page-27-1"></span>**3.1 Windows**

No additional software or drivers are needed. The operating system should automatically recognize the OSS expansion chassis.

To verify a successful installation on Windows, find the 'My Computer' icon and "right-click" on it. Then select 'Manage' from the pop-up menu. Next, click on 'Device Manager' in the leftmost Computer Management window. Finally, click on the View Menu and select View Devices by Connection.

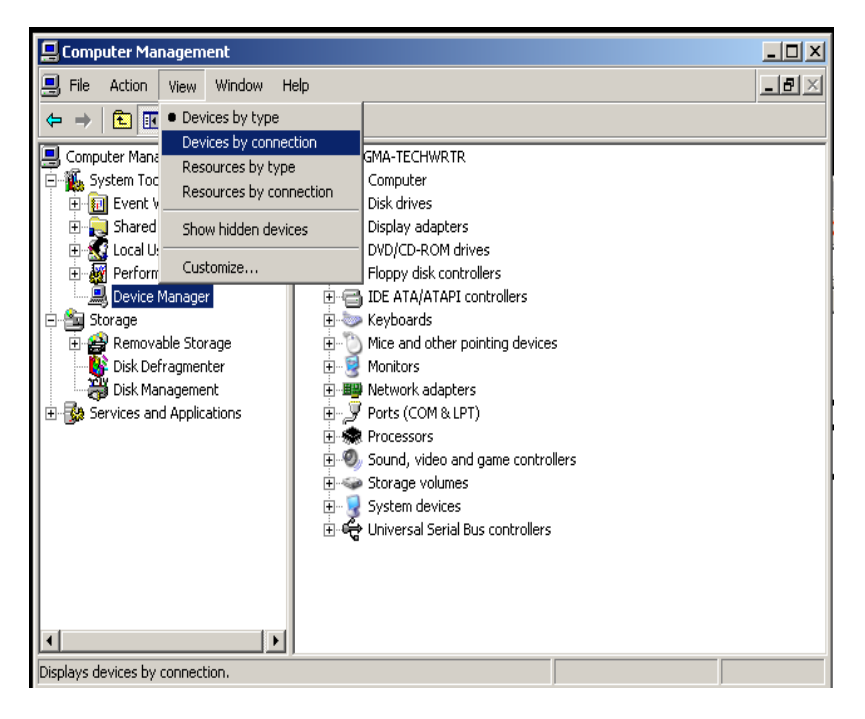

Open ACPI (BIOS) → Open PCI Bus→Click the '+' sign several times until your reach a PCI Express Root Port with a PCI Standard PCI-to-PCI Bridge beneath it.

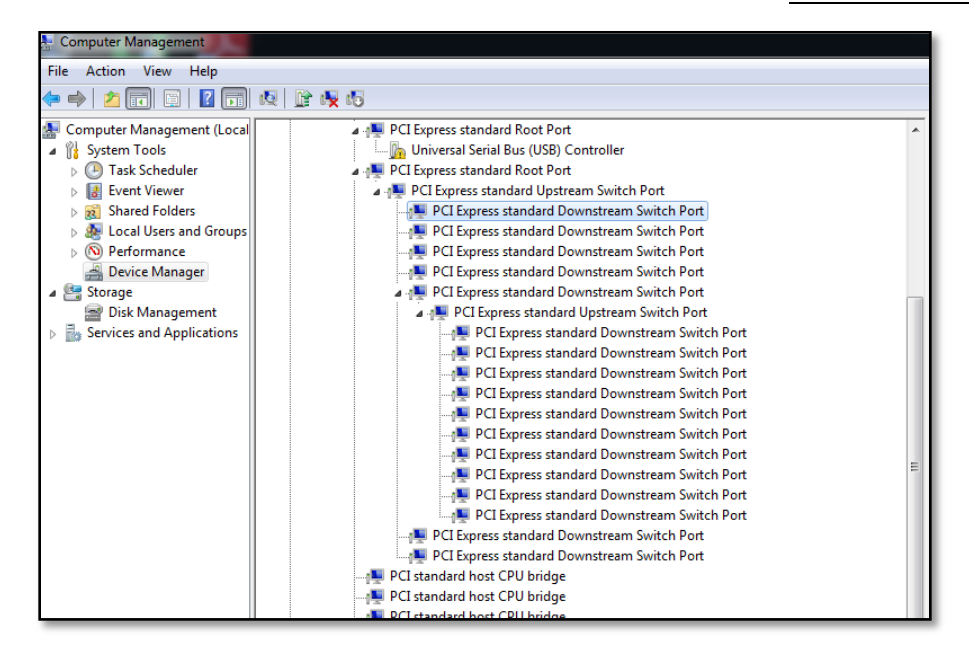

The Device Manager will display the available slots within the chassis. As reference, you can determine which slot you inserted your PCIe card in by following the outline that is shown below.

The OSS chassis has 2 PCIe Switch devices that enable the slots to work:

- The 1st PCIe Switch controls Slots 0,1,2,3,4,5,6
- The 2nd PCIe Switch controls slots 7,8,9,10,11,12,13,14,15,16

**Note**: To view the slots pertaining to the 2nd PCIe Switch you must click to expand Slot 15.

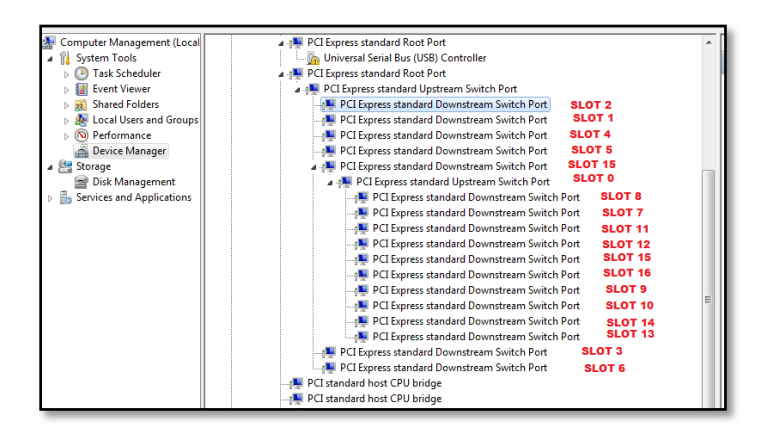

If the verification is successful, you can install 3rd Party cards as well as auxiliary peripherals, such as hard drives into the chassis.

If, however, the installation was unsuccessful, you may not see the PCI to PCI Bridge, or it will have a small yellow symbol in front of it as shown below, go to **Troubleshooting**

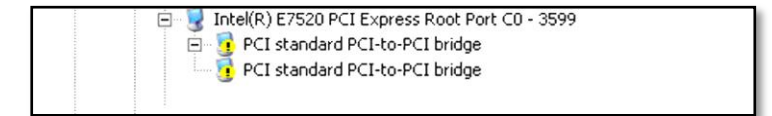

## <span id="page-29-0"></span>**3.2 Mac OS**

For Mac OS X 10.4 or newer, the operating system will automatically recognize the OSS Expansion chassis.

#### <span id="page-29-1"></span>**3.2.1 Expansion Slot Utility**

The following screen may be displayed the first time you turn on your computer with the OSS Expansion chassis installed.

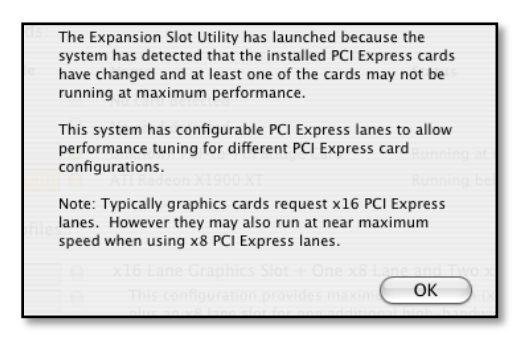

Mac OS X is prompting you to choose a PCI Express profile that maximizes the performance of your attached devices. The OSS host interface card can communicate up to a bandwidth of x16, x8, or x4 from and to the expansion chassis and devices. Again, you have to verify the configuration of your card. For assistance, refer to Page 31 & 32. You should choose a profile that matches the configuration of all the cards installed in your Mac.

#### <span id="page-29-2"></span>**3.2.2 Apple System Profiler**

Select "About This Mac" under the Apple Icon

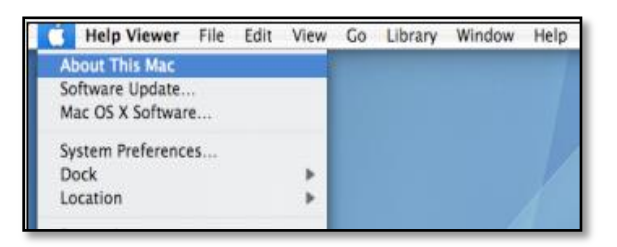

Then click the "More Info" button  $\rightarrow$  click on the Devices tab  $\rightarrow$  you should see a pci-bridge device listed under PCI as shown below:

Any cards you install in the expansion chassis will appear behind the pci-bridge device.

#### One Stop Systems

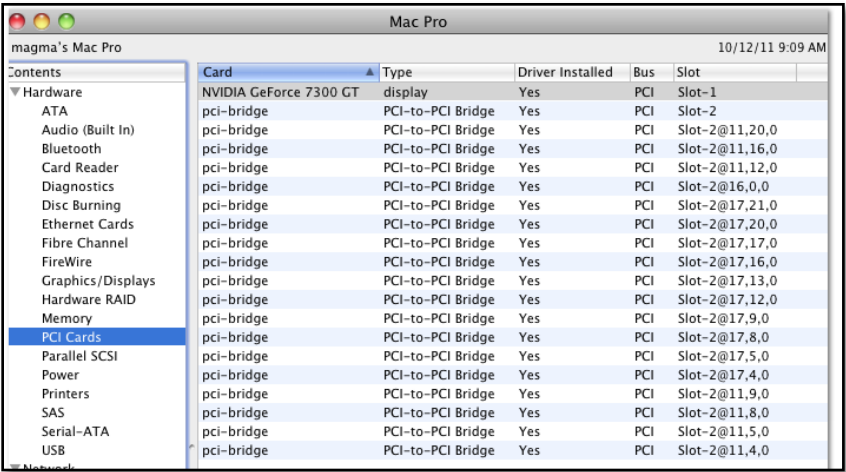

If any of these devices are not displayed as shown above, you should shut down your system (computer first, then the expansion chassis) and reconnect the cables and the host interface card to ensure that you have a solid connection. Then restart the OSS Expansion chassis followed by the computer. Next, try to verify the installation again, as shown above. If you are still having problems, contact OSS Technical Support at (858) 530-2511.

## <span id="page-30-0"></span>**3.3 Linux**

After the expansion chassis has been installed in a Linux-based system, its installation can be verified by typing the following command lines:

**lspci –t** Display the overall structure of the expansion chassis

**lspci –vv** Lists additional information about the PCIe switch (in our case it will list the PLX information).

**Ispci –vvv** Display the most comprehensive information about the expansion chassis.

Typical output from lspci –vvv is verbose, but you can dig through the information to find very important information. There are so many registers and settings associated with PCI Express Switches.

Use the "lspci -nnv | grep PLX

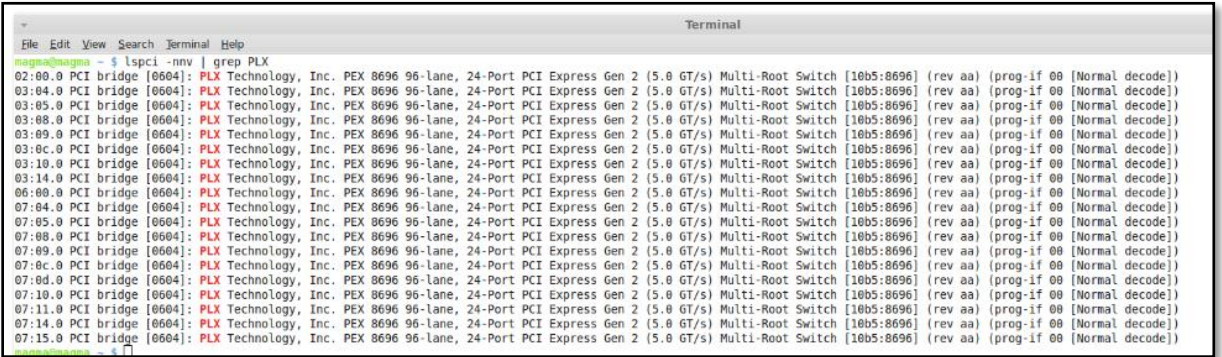

## <span id="page-31-0"></span>**3.4 System Should Be Up and Running**

Apply power to the OSS Expansion chassis first, then power up the computer.

To confirm the card installation(s) in the Windows Device Manager or Apple System Profiler is functioning correctly, your Windows Device Manager should look something like this:

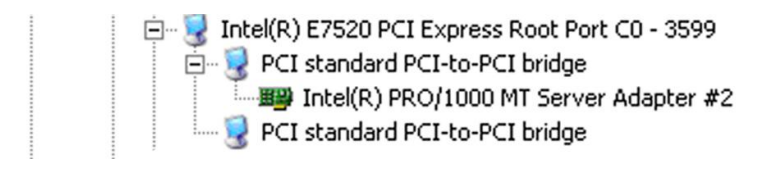

If you discover that any of your 3rd Party PCIe cards containing an exclamation point 1. You may have a problem with that card. Refer to **Troubleshooting** for further guidance.

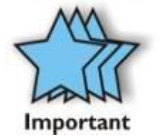

#### **IMPORTANT**

We will provide reasonable technical support with 3rd Party cards. However, if you have verified a successful installation of the OSS Expansion chassis, but experience difficulty installing your 3rd Party cards, the card manufacturer should be able to provide the best support.

After your system is working properly, replace the host computer cover, and the close the lid of the expansion chassis.

# <span id="page-32-0"></span>**4 Other Technical Information**

## <span id="page-32-1"></span>**4.1 PCIe slot Power**

Be AWARE of the power consumption of any 3rd party card that is inserted into the slot of the device. Each individual slot is capable of outputting 75 Watts of power. If at any time the cards inserted exceed the maximum amount of power that is available from every slot, then one power supply would not suffice. One power supply is capable of producing only 850 Watts of power. Users would need to acquire a second power supply for all slots to work properly. In general, the best support for power-hungry cards requires 1200 Watts (2 power supply units).

Each slot is designed to support:

3.0 amps @ 3.3v = 9.9 watts; 5.5 amps @ 12v = 66 watts

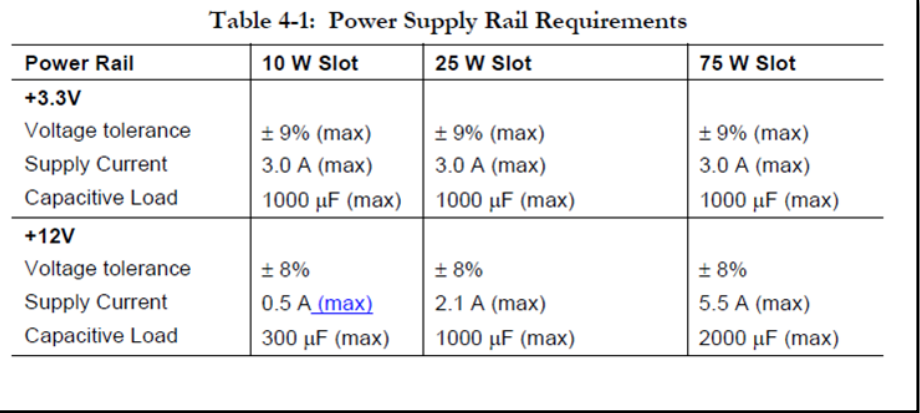

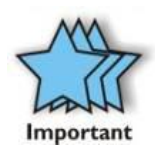

#### **IMPORTANT**

Customer should be aware he or she cannot use with a single brick the entire 850 Watts of the power supply for the PCIe cards, but rather only 700 Watts, as 150 watts should be allocated for the chassis and the backplane alone.

## <span id="page-33-0"></span> **4.2 Redundant Power Supply Option**

The Power Supply units that are used within this chassis are shared by the electrical components within the chassis. Both units effectively distribute power until one unit becomes nonoperational. In this case, the effect of power distribution is shifted to the functional Power Supply.

Further information about the Power supply's electromagnetic capability (EMC) is listed below:

| <b>Immunity</b> |                                               |                                                                |                 |                     |
|-----------------|-----------------------------------------------|----------------------------------------------------------------|-----------------|---------------------|
| Port            | <b>Phenomena</b>                              | <b>Test</b>                                                    | <b>Criteria</b> | <b>Ref Standard</b> |
| Endosure        | <b>Conducted RF fields</b><br><b>Immunity</b> | 130dBµV<br>$0.15$ MHz - $80$ MHz<br>(80% AM)                   | A               | EN 61000-4-6        |
|                 | <b>Radiated RF fields</b><br><b>Immunity</b>  | 10V/m<br>80MHz - 1000MHz<br>$(80\% \text{ AM})$                | A               | EN 61000-4-3        |
|                 |                                               |                                                                | A               | <b>ENV 50140</b>    |
|                 | <b>ESD</b>                                    | 8KV air<br>4KV contact                                         | B               | EN 61000-4-2        |
| AC input        | <b>Fast transients</b><br>Common mode         | (5/50ns)<br>2KV                                                | B               | EN 61000-4-4        |
|                 | <b>Voltage dips</b><br>Voltage interr.        | $-30\%$ , 10 $ms$<br>-60%, 100ms<br>-100%, 5000ms<br>$>95\%5s$ | A<br>B<br>B     | EN 61000-4-11       |
|                 | Surge<br>common mode<br>differential mode     | $(1.2 / 50 \mu s)$<br>2KV<br>1KV                               | A               | EN 61000-4-5        |

Emission (size dependent - per Engineering)

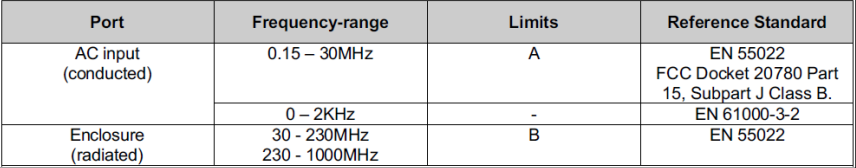

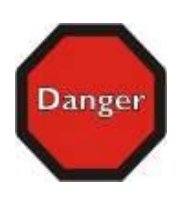

#### **DANGER or STOP**

DO NOT TEMPER WITH THE INTERIOR POWER CONNECTIONS THAT LINKS TO CONNECTORS J24 AND J25. IT PROVIDES POWER TO THE ENTIRE BACKPLANE. ONLY USE THE GIVEN CABLE FOR CONNECTION SINCE IT IS NOT AN ATX MODEL

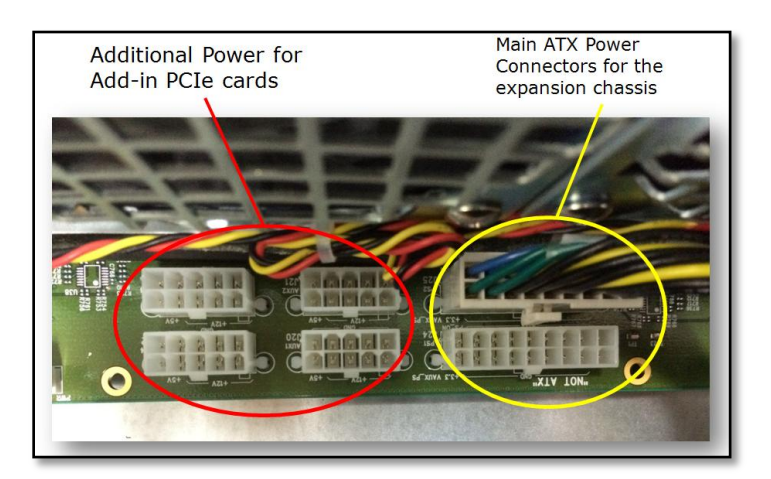

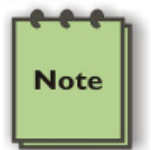

**NOTE** 

CONNECTORS J20, J21, J22, and J23 within the chassis will provide additional power to any PCI Express Card that requires it. The outputs from these connectors are 12V @ 10A each. Users should purchase a OSS cable P/N# 01-05996-03 for this capability. The connector on the 3rd Party PCI Express card that is compatible with the cable is shown below. **The AUX power adapter typically comes with the PCIe card**.

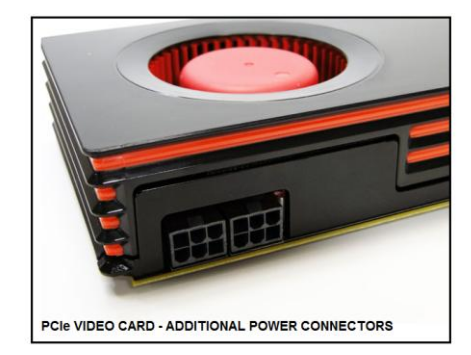

Before discussing a troubleshooting methodology for locating the problem we will first introduce several indicators and configuration switches that provide general and specific information for this process.

## <span id="page-34-0"></span>**4.3 Interface Cards**

## <span id="page-34-1"></span>**4.3.1 x16 Interface Card LEDs**

The host card has indicators that provide the status of the clock, the power distribution, and the active data lanes. To verify that your expansion device is properly linked to your computer, ensure that these LEDS on the HIF and EIF cards are ON:

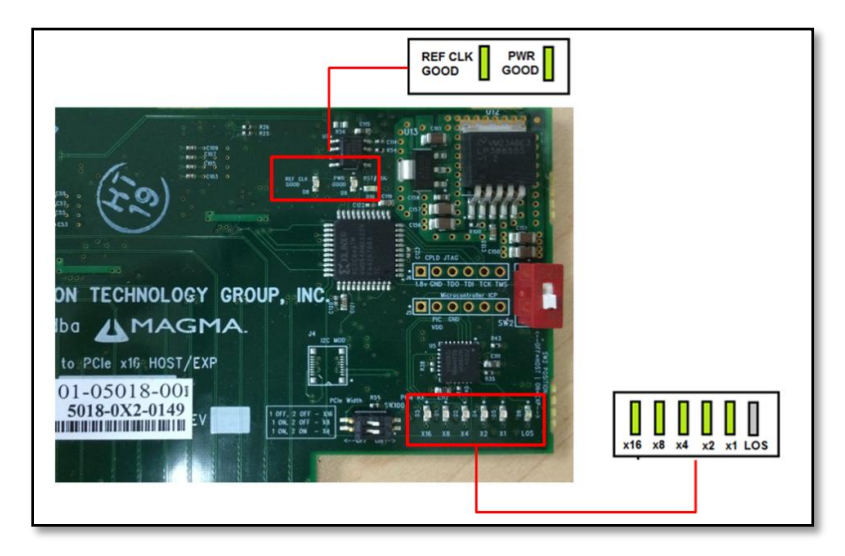

If the card is not transferring or receiving any type of data through its transceiver (iPass connector) then the LOS (Loss of Signal) LED would be turn ON.

## <span id="page-35-0"></span>**4.3.2 x16 Card Bandwidth / Lane Settings**

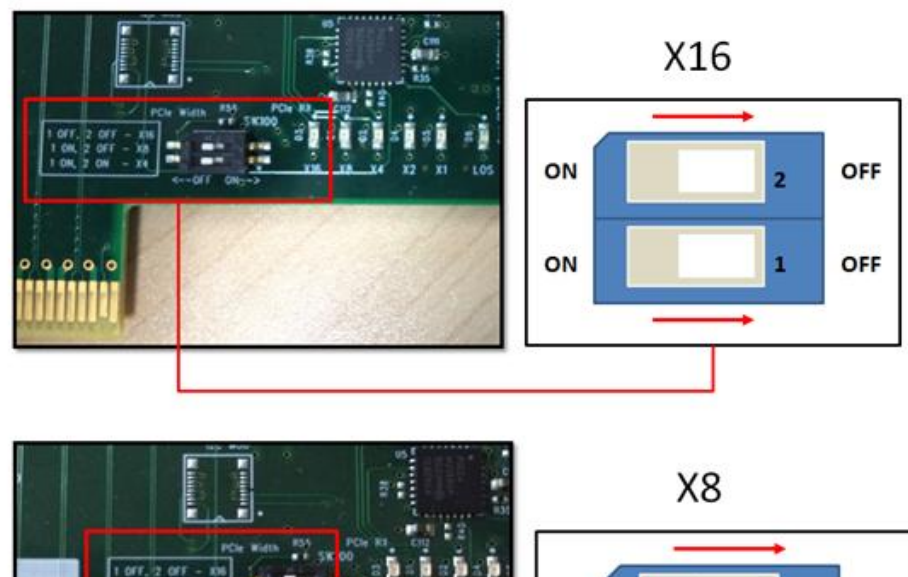

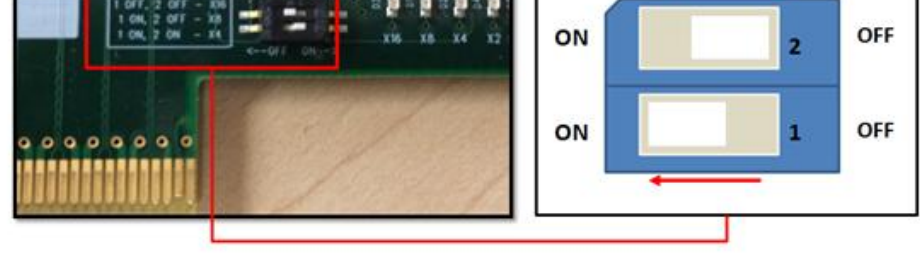

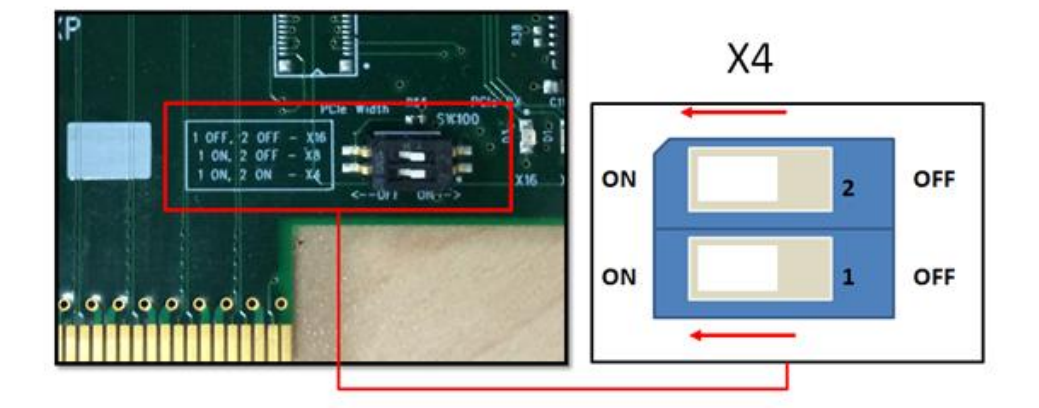

The width of the active data lanes may vary based on the PCIe slot that you are using for your OSS host interface card. Be sure to check the PCIe slot in your computer to determine how many data lanes it can support. It should be labeled near the slot. The default value that the card is operating in is x16. In order to change the bandwidth of the card, refer to the Dipswitch labeled *SW100*.

## <span id="page-36-0"></span>**4.3.3 x8 Interface Card LEDs and Lane Settings**

The card that is x8-capable (uses x8 iPass cable) contains status indicators that tell users the condition it is currently operating in. There are LED indicators for the lanes that are being used for data transfer and whether the board is powered correctly. A switch is also available to change the amount of lanes that would be operational for usage by the user.

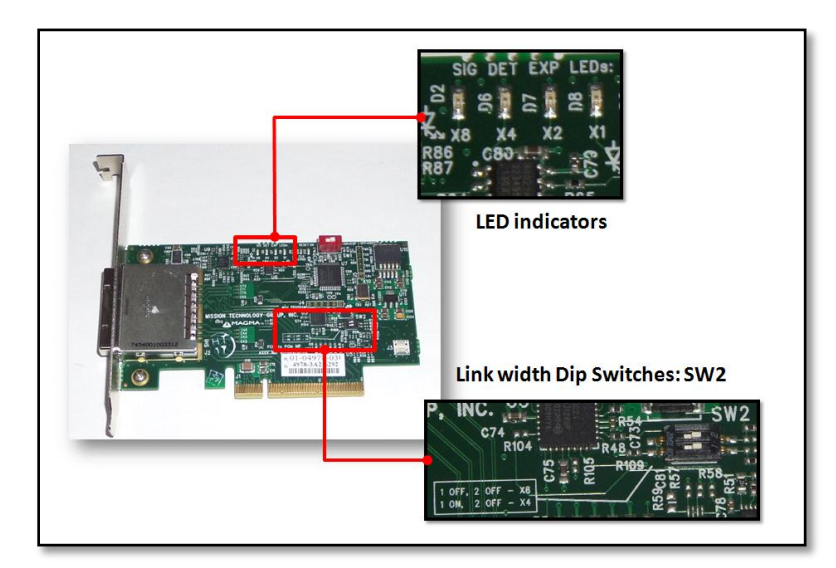

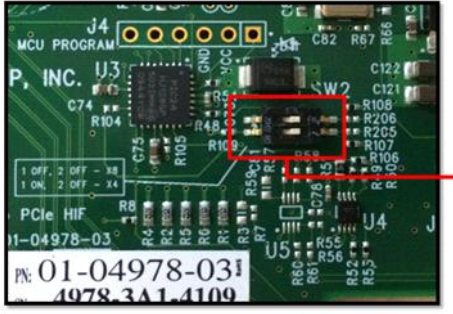

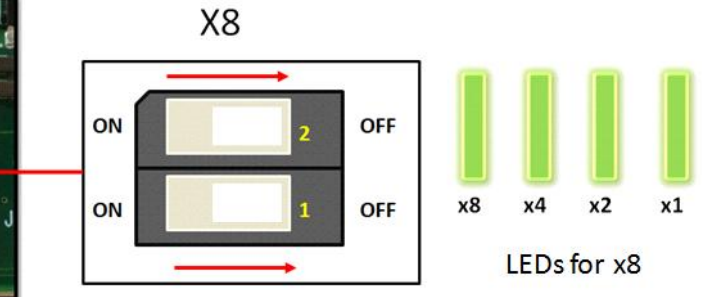

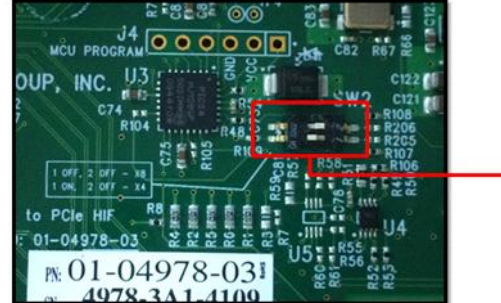

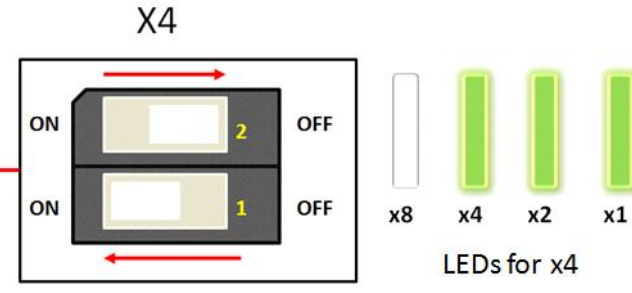

## <span id="page-37-0"></span>**4.4 Backplane**

This is current (new) EB16 backplane.

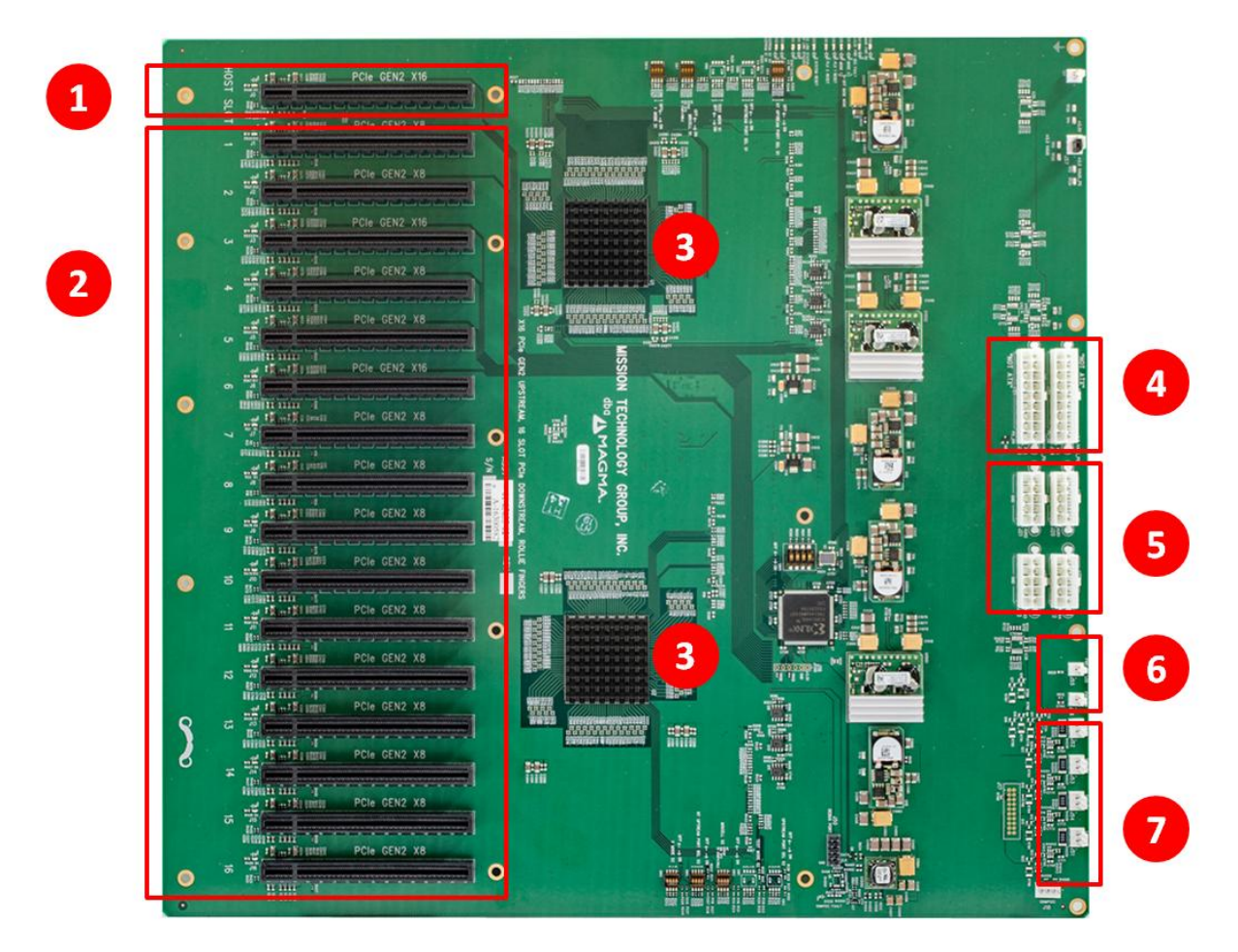

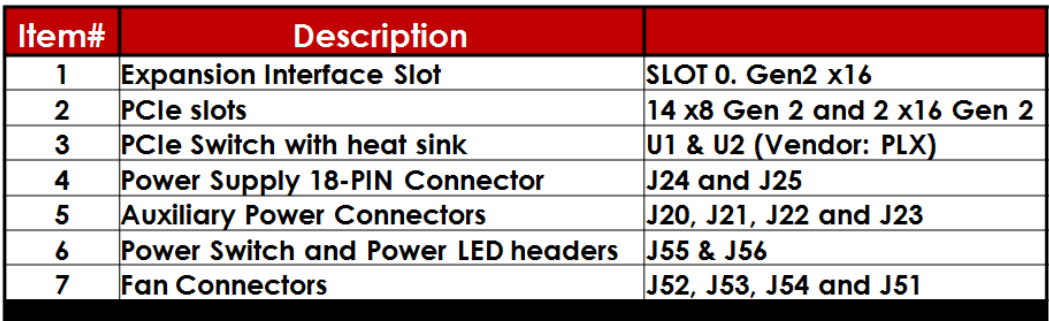

There are 17 slots in the EB16 unit, from slot 0 to slot 16. Slot0 is the designated slot for expansion interface card. There are three x16 PCIe slots and thirteen x8 PCIe slots.

- Main board (with 16 slot PCIe slots) is Gen 2 with PLX PCIe switch.
- Expansion and Host cards are Gen 2 x16

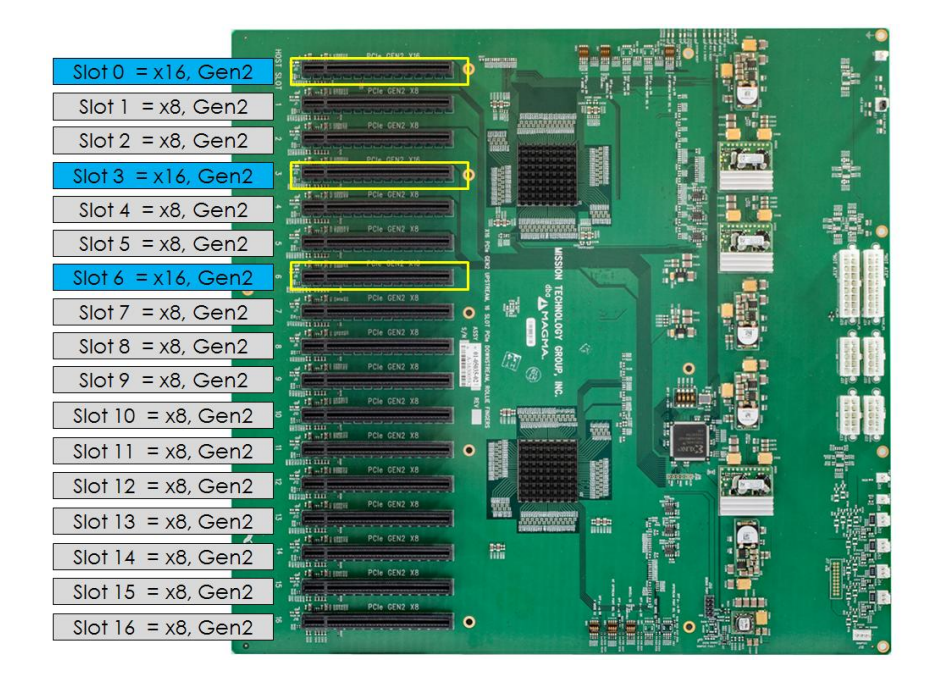

## <span id="page-38-0"></span>**4.5 Backplane Block Diagram**

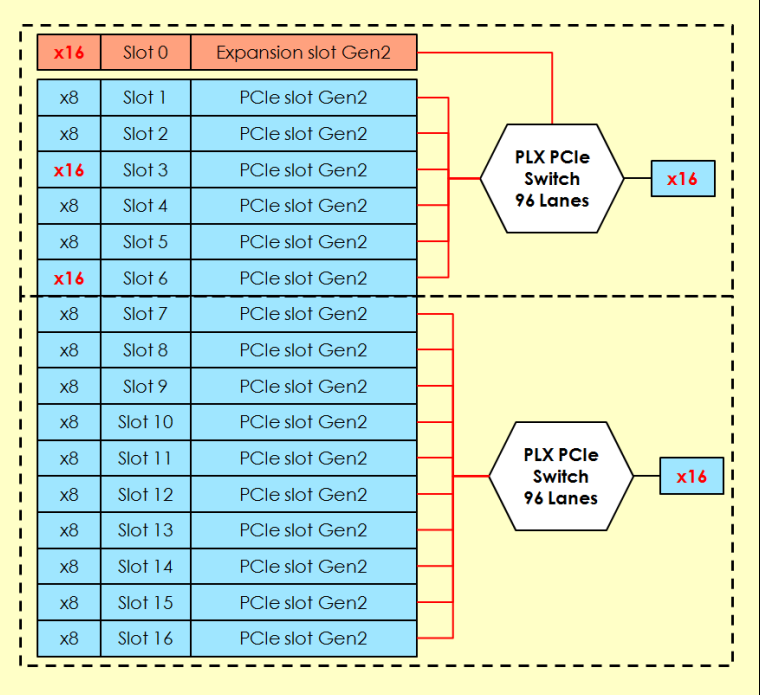

## <span id="page-39-0"></span>**4.6 Backplane FAQs**

#### **Question#1**

How many lanes are available on EB16?

Answer: There are 192 Lanes Available

#### **Question#2**

There are two switches on the EB16. How many lanes are in-between these two or lanes allocated per switch?

Answer:

Total allocated 96 lanes on first Switch station 1 (From slot1 to slot6)

- PCIe switch (PLX) uses 16 lanes.
- Upstream Port use x16 lanes (Expansion slot)

96 lanes minus 16 from PCIe switch, minus 16 from Upstream port = 64 Lanes available/ ready to use.

From Slot1 to Slot6 = There are 64 lanes available combined

Slot  $0 = x16$ Slot  $1 = x8$ Slot  $2 = x8$ Slot  $3 = x16$ Slot  $4 = x8$ Slot  $5 = x8$ Slot  $6 = x16$ , ------ Total =  $64$  Lanes

On the second switch station 2, there are also 96 available lanes (from slot7 to slot16)

• The PCIe switch itself uses 16 lanes.

96- 16 = 80 Available lanes ready to use

From slot7 to slot16 = There are 80 lanes available combined.

Slot  $7 = x8$ Slot  $8 = x8$ Slot  $9 = x8$ Slot  $10 = x8$ Slot  $11 = x8$ Slot  $12 = x8$ Slot  $13 = x8$ Slot  $14 = x8$ Slot  $15 = x8$ Slot  $16 = x8$ --------------

Total = 80 Lanes

## <span id="page-40-0"></span>**4.7 Backplane Dipswitches**

**The following dipswitches on the EB16 board are for internal manufacturing use only for programming EEPROM.** 

**SW2, SW4, SW5 , SW7, SW9, SW10, SW11** 

**DO NOT TOUCH THIS!!! DO NOT CHANGE SETTINGS!!** 

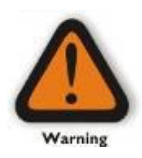

**Changing or moving the dipswitches will corrupt the EEPROM, which will render the slots or the entire expansion board non-operational.** 

Below are the manufacturing default settings for the backplane / expansion board dipswitches

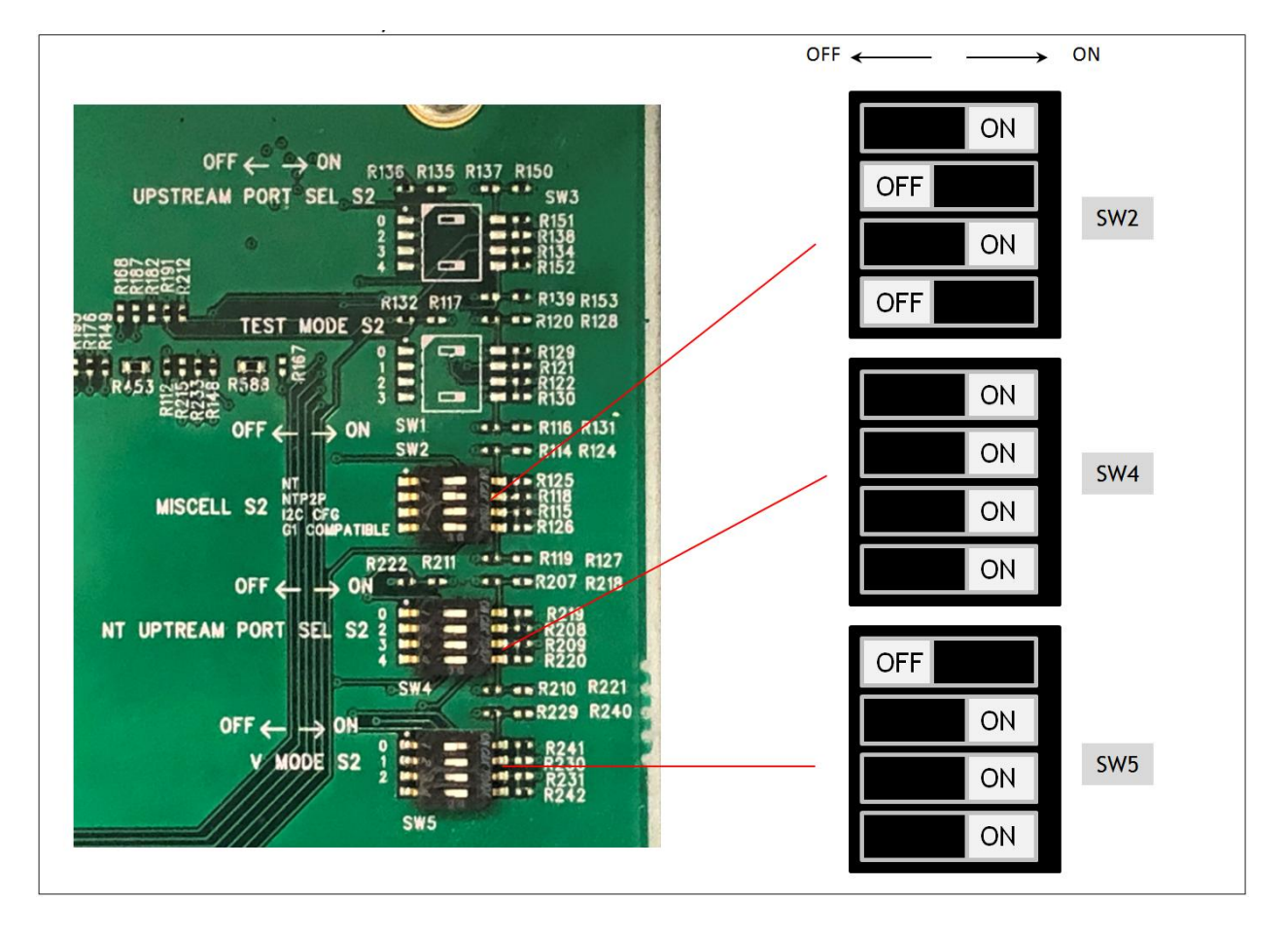

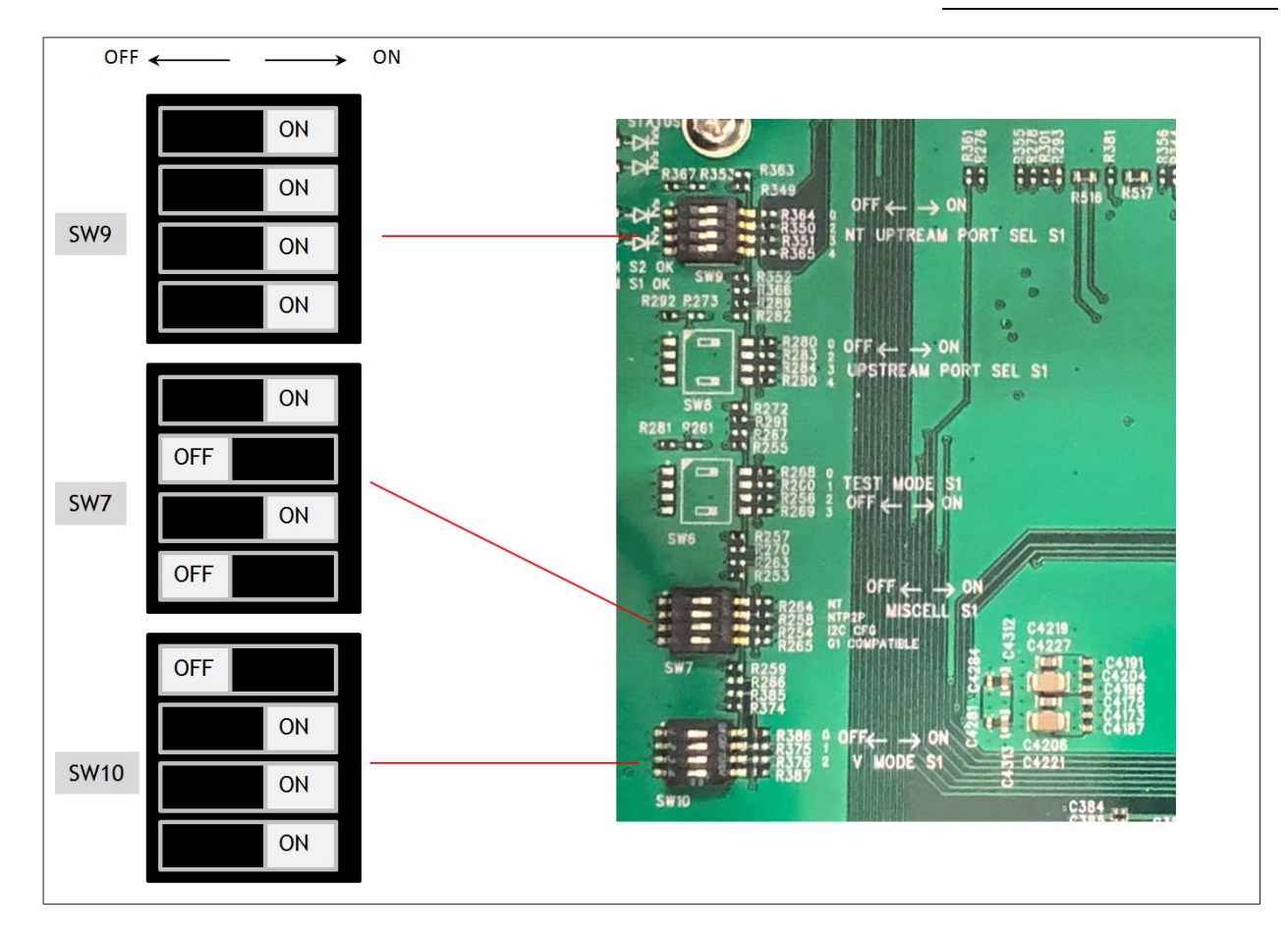

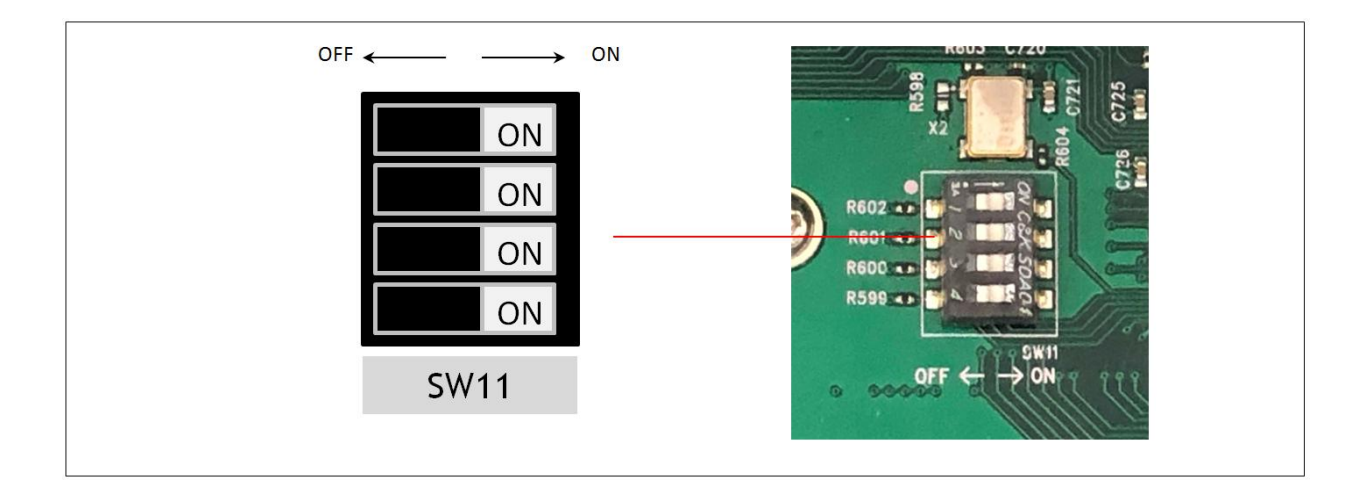

## <span id="page-42-0"></span>**4.8 Backplane Power Supply Connectors**

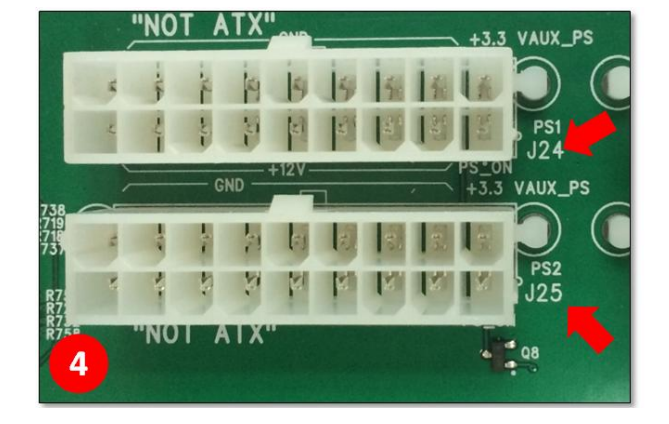

The pictures below are the two female Power Supply connectors (18-pin connector) on the main board / backplane.

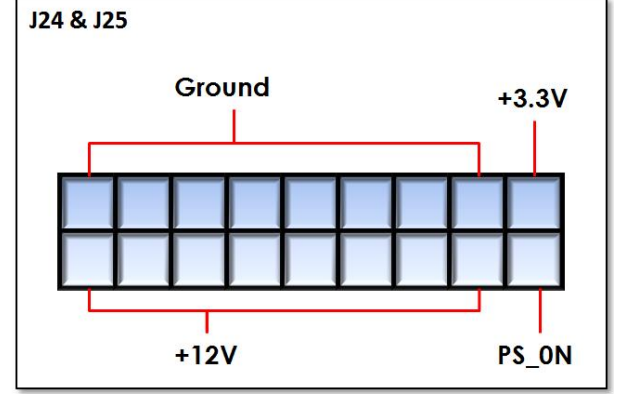

## <span id="page-42-1"></span>**4.8.1 Backplane Aux Power Connectors**

These are the four Auxiliary power connectors available on the main board / backplane. It is a10-pin power connector.

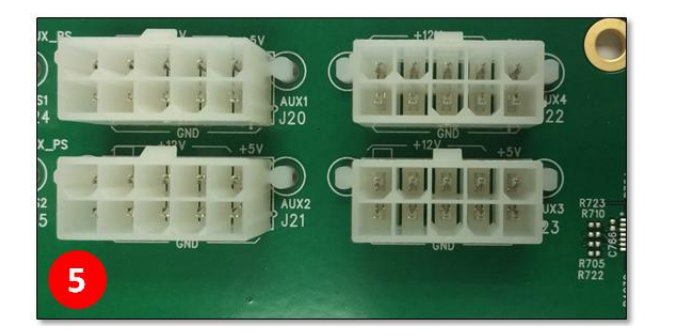

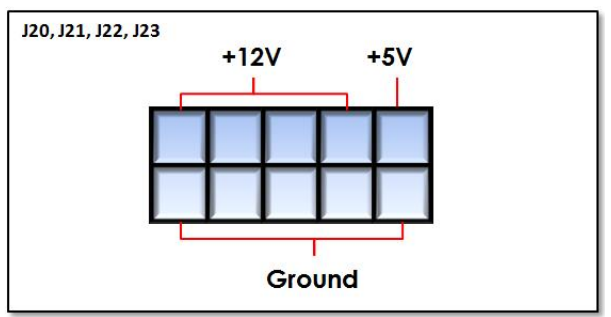

## <span id="page-42-2"></span>**4.8.2 Fan Connectors & Power / LED Connectors**

2-pin Connector: Power Switch LED and Power Switch

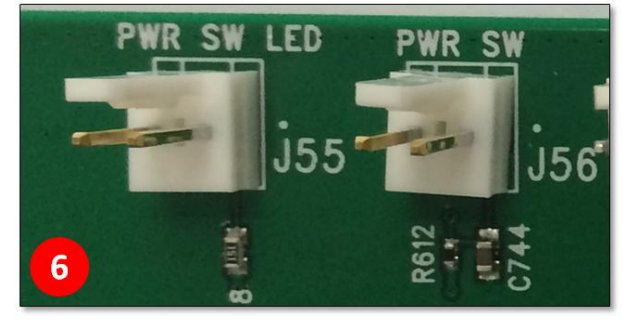

3-pin Connector: For Fans

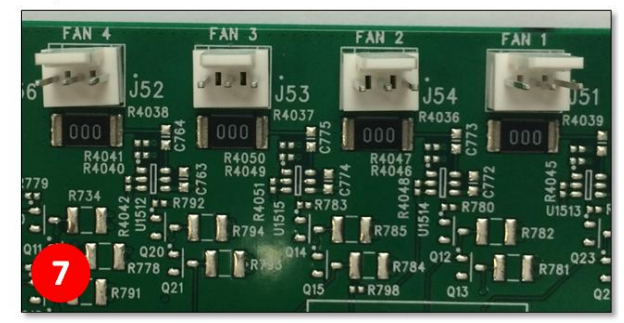

## <span id="page-43-0"></span>**4.9 Auxiliary Power Cables**

There are two types of auxiliary power cables available for the EB16 units (Smart and Basic models), the 6/8-pin aux cable (*SKU#: 01-05996-04*) and the 4-/6-pin aux cable (*SKU#: 01-05996-03*) . The cables are sold separately, you need to contact OSS Sales to order the item.

 6/8-pin aux cable (*SKU#: 01-05996-04*): (1) 10-pin PCB connector to (2) 6-pin connectors and (2) 6/8-pin connectors (8 pin connectors that can break away to become 6-pin connectors).

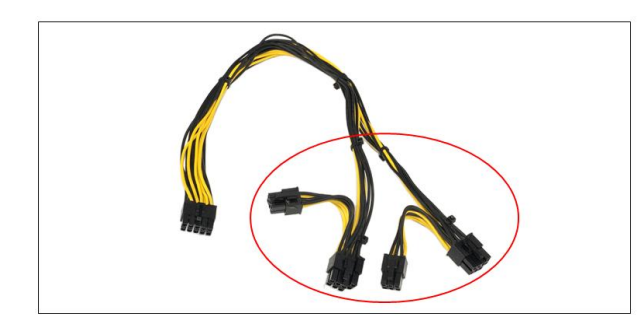

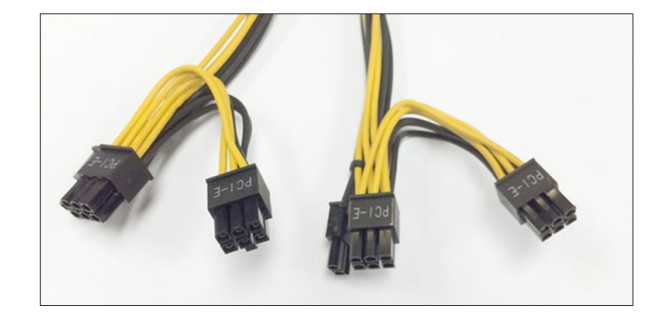

4-/6-pin aux cable (*SKU#: 01-05996-03*): (1) 10-pin PCB connector to (2) 4-pin connectors and (1) 6-pin connector.

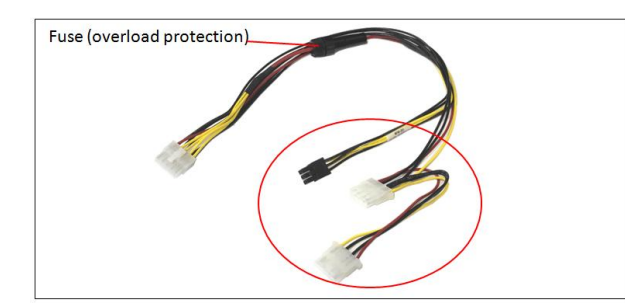

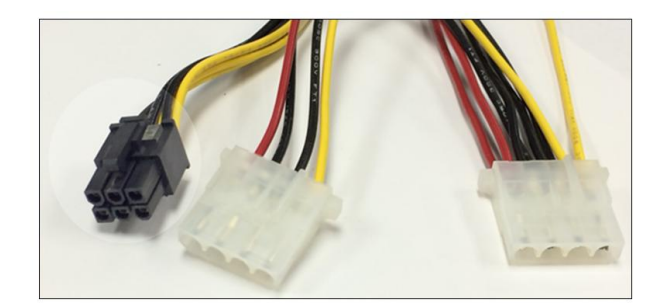

## <span id="page-43-1"></span>**4.9.1 Aux Cable Installation**

Plug-in the 10pin male connector directly to the female connector on the backplane, see photos below

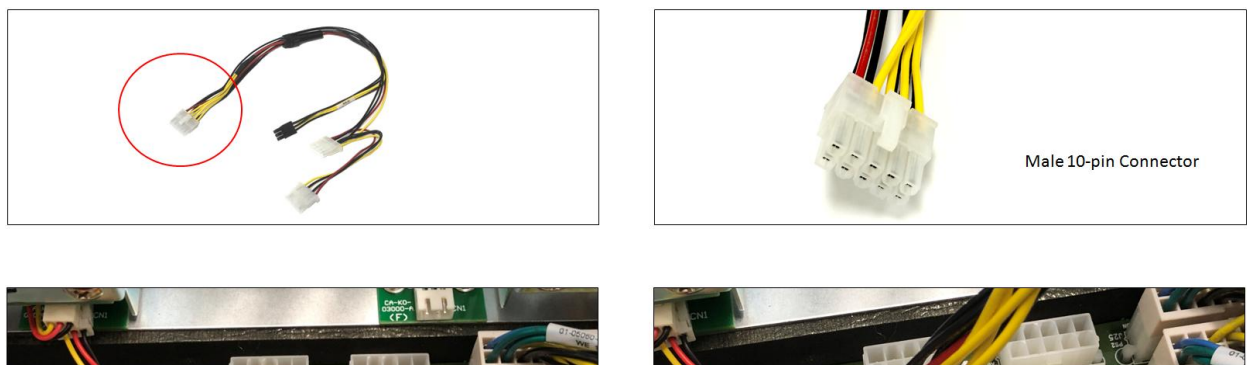

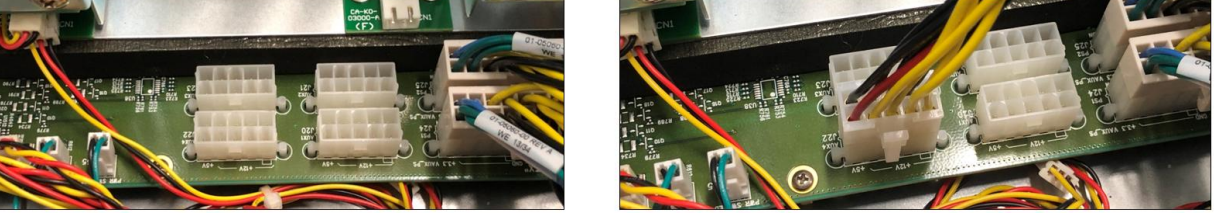

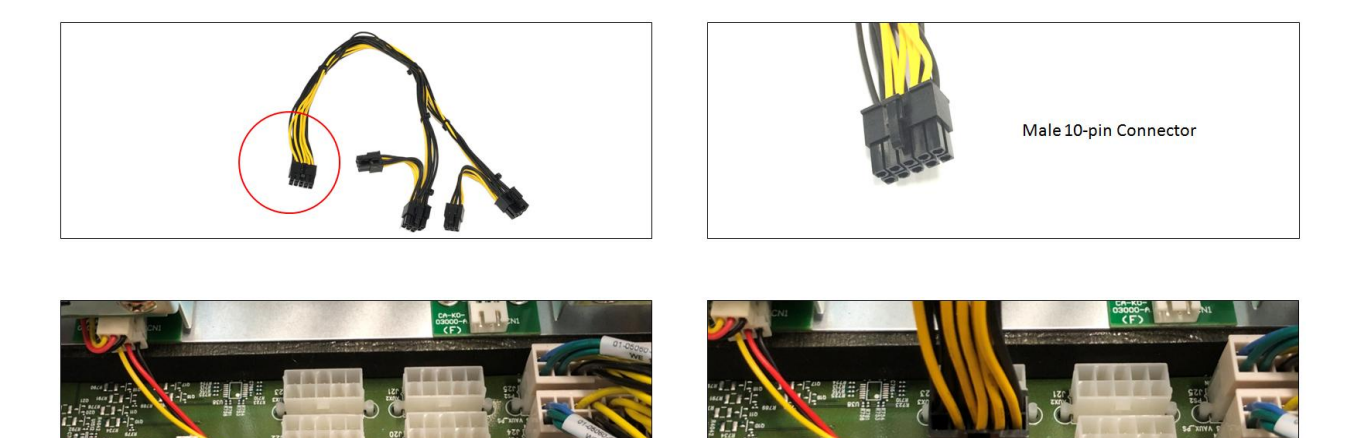

## <span id="page-45-0"></span>**4.10 Backplane LEDs**

#### <span id="page-45-1"></span>**4.10.1 Power Management Backplane**

This backplane system controls the power distribution to the entire PCIe device. Ensure that this device is working properly by indicating that the LEDs are ON. It is attached to the side panel within the chassis near the power supply module.

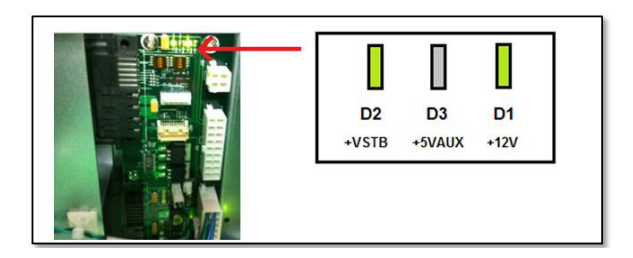

## <span id="page-45-2"></span>**4.10.2 Backplane Power Indicator**

Other than the indicators on the front panel, the backplane board that is located within the chassis contains LEDs that provide status of the power supply. These are located by the edge of the board on the top left. If the power is operating in its normal condition, then the LED with the reference designator D34 will light up. Otherwise, if there is a voltage failure (for +3.3V) the D21 LED will lit. This status must be inspected to see whether power is an issue.

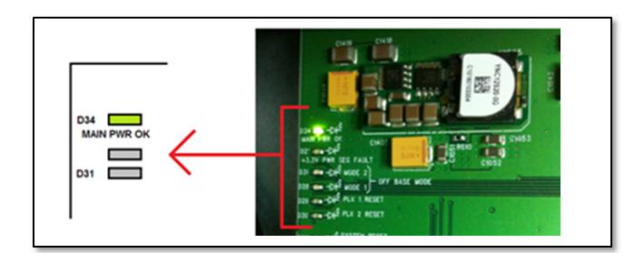

#### <span id="page-45-3"></span>**4.10.3 Activity Indicator**

These LEDs tell whether data is processed correctly throughout the entire backplane. LEDs D32 and D33 indicate whether information from the EEPROM has properly transferred the data set to the PLX PCI Express switches when the chassis is initially turned on. These LEDs should go off after a short period. The picture on the left is shown before the host computer is turned on and the one on the right is after the host computer is powered.

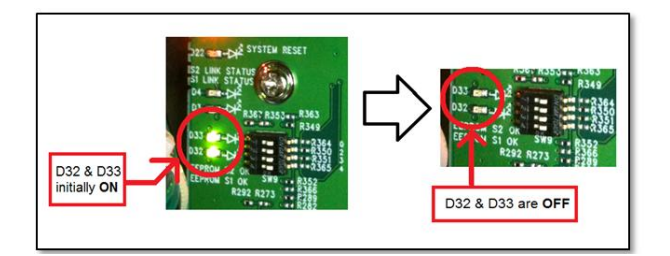

Another set of indicators that are useful to observe are D22, D29, and D30. This shows the RESET status of the backplane and the PCIe Gen 2 Switch components. D22 is the RESET status of the entire backplane and D29 and D30 is represents PCIe switches. The RESET status should turn off (LEDs OFF) when the host computer turns on and the chassis is powered. If it does not, then the chassis is having technical difficulties and will not see the cards that are inserted. Below are photos showing the proper status of the indicators.

ExpressBox 16 Basic| 46

One Stop Systems

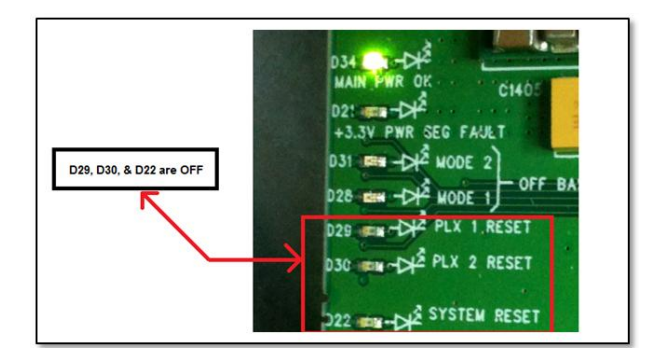

Other indicators that are located on the backplane are the LEDs that identify the type of card that is inserted into a slot. This is in regards to the number of lanes and speed that the card possesses. As shown below, the LEDs are located at the bottom of each individual slot.

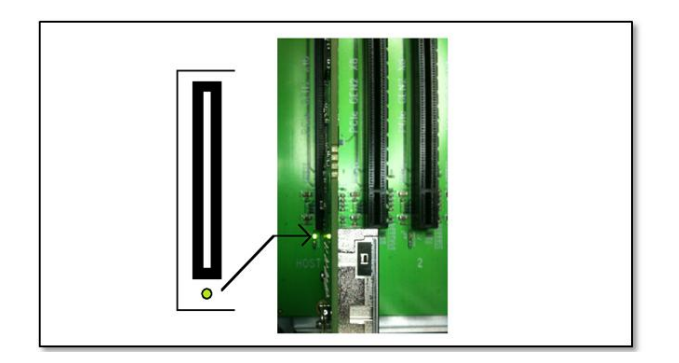

When will the lit LED remain consistent is dependent on whether the inserted card is using the maximum capability of the backplane's PCIe slot. For example, if the card features a x16 bandwidth and is operating at a Gen 2 speed, once the card is plugged into a x16 slot the lit LED will remain consistent. Otherwise, the card is not using the full potential of the slot's capability and the bottom indicator would blink.

The card would still be operational through the backplane, but in any case, the 3<sup>rd</sup> party card that is operating at Gen 1 and/or contains less transmit/receive data lanes than the slot that it is placed in, the locator LED will blink.

# <span id="page-47-0"></span>**5 Chassis Maintenance**

Like all computer systems, you will need to perform some routine maintenance tasks. Some of these include making sure that the air vents in the chassis are clear of obstructions and that the cooling air from the fans flows freely. You will also need to check the foam filter behind the front panel to ensure it is clean, thus allowing for unrestricted air flow to the fans. You should always keep an eye on all cables to make sure they are not damaged and are securely connected. Occasionally, you should remove the chassis cover and check for loose cards, and remove any dust build-up.

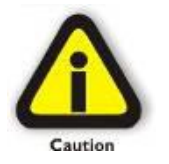

#### **CAUTION**

Always remember to power down your computer and the expansion chassis BEFORE you attempt to perform any maintenance tasks.

## <span id="page-47-1"></span>**5.1 Chassis Cleaning**

The environment where your OSS chassis is operating should be the determining factor as to how often you should perform a general cleanup of the chassis. To perform a routine general cleaning of your chassis, you will need the following:

- 1. Can of compressed air (proper distance, 6 inches)
- 2. Cotton Swabs
- 3. Isopropyl (alcohol)
- 4. Anti-static wipes
- 5. Warm water (for filter)
- 6. Dish soap (for filter)

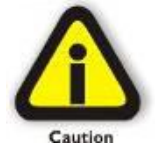

#### **CAUTION**

Do not use a vacuum because vacuums create ESD.

First, remove the four cover screws and the top chassis cover:

Next, use a can of compressed air from your local computer store to blow out any dust that may have accumulated in the chassis fans.

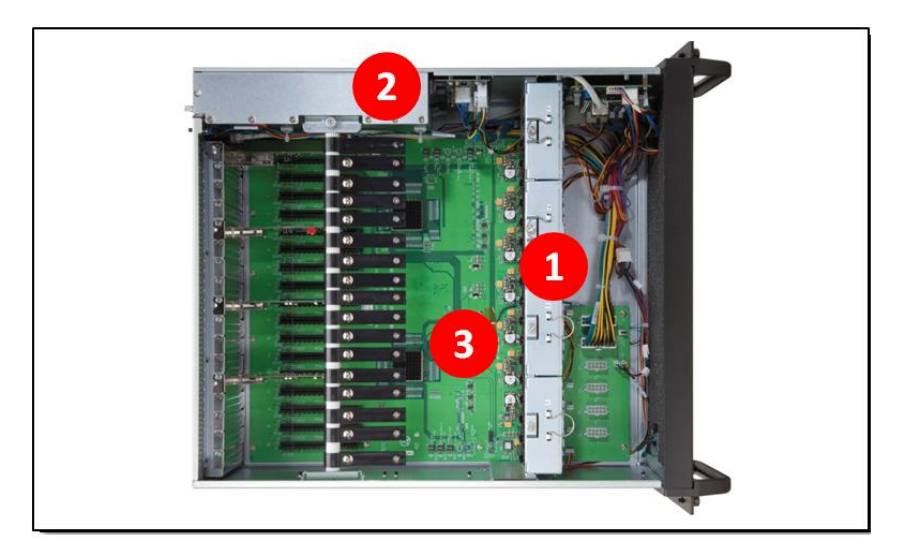

Be sure to keep the can of compressed air about six inches from the parts being sprayed with air. Pay particular attention to the fans in the

chassis  $\bigoplus$  and power supply  $\bigcirc$  because they are critical to air movement and to keeping your chassis cool. Also spray the slots on the backplane  $\overline{3}$ 

Next, you can use anti-static wipes to wipe down any open areas inside and outside of the chassis to remove any remaining dust or dirt. If you have dust or dirt remaining in any "hard to reach area", such as corners of a fan blade, you can use the cotton swabs, dipped in the isopropyl (alcohol), to gently rub the area clean.

Lastly, if the chassis was extremely dirty, you can remove any installed 3rd Party cards and wipe the slots with a soft bristle brush (like a toothbrush), dipped in the isopropyl (alcohol), to gently clean each slot. When finished, blow the slots with compressed air from about six inches away until dry.

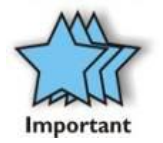

#### **IMPORTANT**

If your chassis is extremely dirty and you would like professional help with getting it clean, you can contact OSS Support for instructions and costs on shipping the chassis back for cleaning.

Finally, clean the air filter following the instructions later in this chapter. When finished, replace the cover and turn on power to the system.

## <span id="page-49-0"></span>**5.2 Fan Replacement**

ExpressBox 16 is designed to allow "hot-swappable" fan replacement while the chassis is powered on. First you will need to remove the chassis lid. Then locate the fan that has failed, unlock its thumbscrew, lift up its metal tab and pull it out.

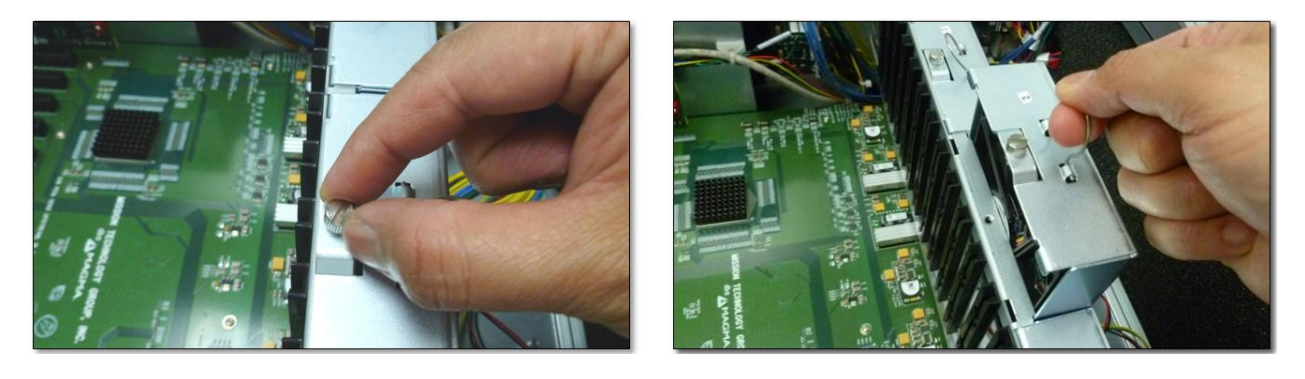

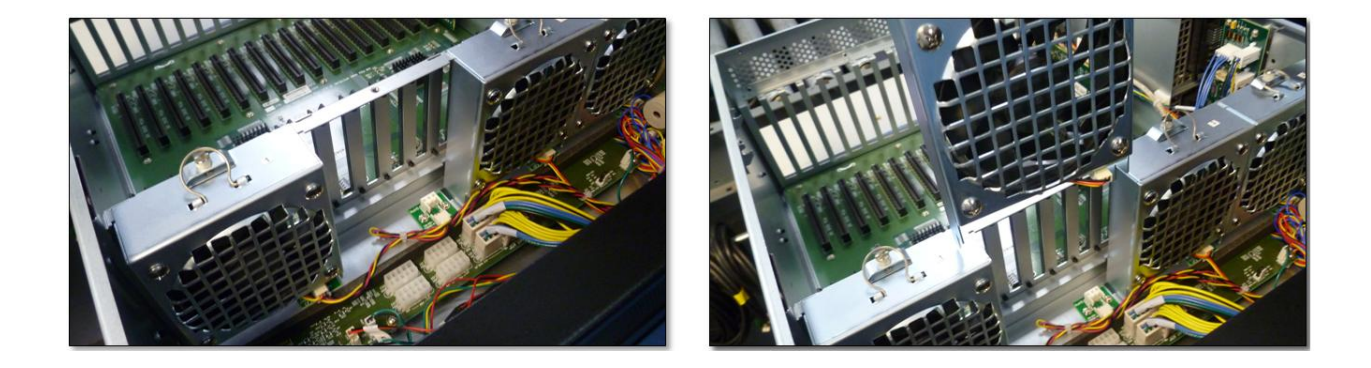

Insert the new fan in and secure it in place. Verify the new fan is spinning and restore the chassis lid.

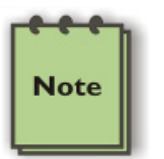

## **NOTE**

The OSS part number for a replacement fan is: **26-00031-00**

## <span id="page-50-0"></span>**5.3 Power Supply Replacement**

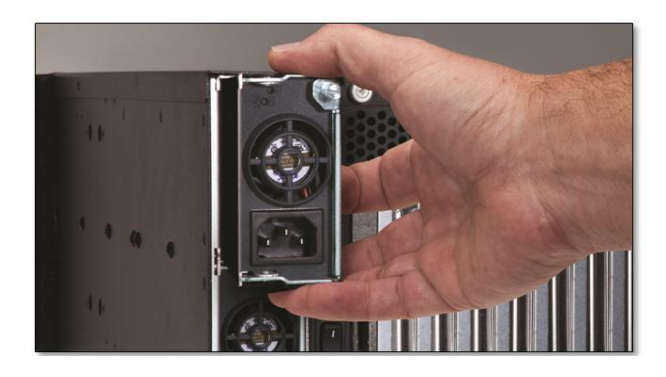

In spite of regular performance of routine maintenance tasks, some computer systems can experience hardware failures. Fortunately, your investment in a OSS Expansion chassis with a redundant power supply provides you with the ability to easily replace a power module in the event of a failure. Simply, loosen the screw on the top right of the power supply and pull the latch outwards. Then pull out the power supply to replace it with a functioning one.

The redundant power supply includes two replaceable modules that share the power load requirements during normal operations. Should one module fail for any reason, the power load will be shifted to the other module.

An indicator for the failure would be the LEDs on the back panel of the power supply behind the chassis. For non-functioning equipment, these indicators would not show.

If you have an EB16-SXS then the audible alarm would be initiated to alert you on this condition. If this is the case, press the black button on the status panel on the front of the unit to stop the audible alert.

To replace a failed power supply, toggle the power button on the back of the expansion unit into OFF position (see pictures below), unplug the AC power cord directly from the power supply module, and then unscrew the thumbscrew(s) located on the back, simply grab the handle, and pull the power supply module out gently. Replace the failed module with a new one and turn on the power to the module using the power switch at the bottom of the module. The power load will again be shared between these two modules.

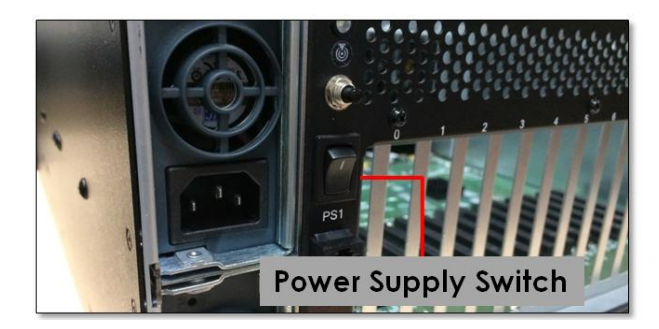

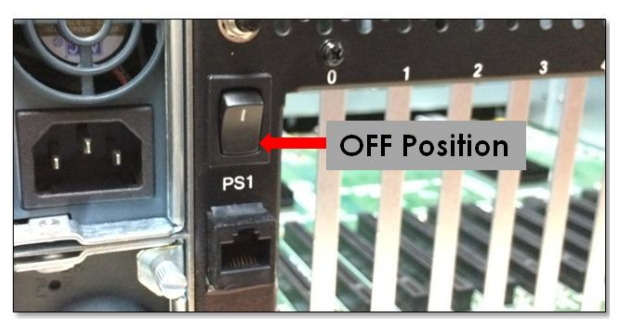

One Stop Systems

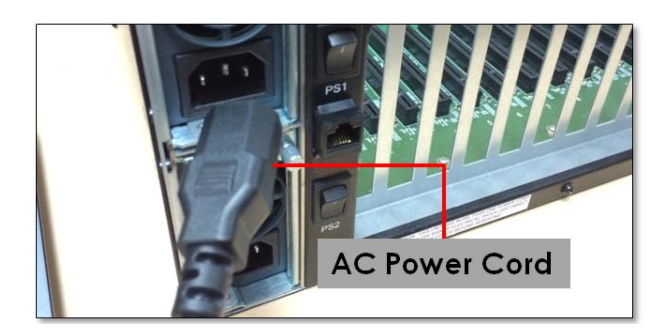

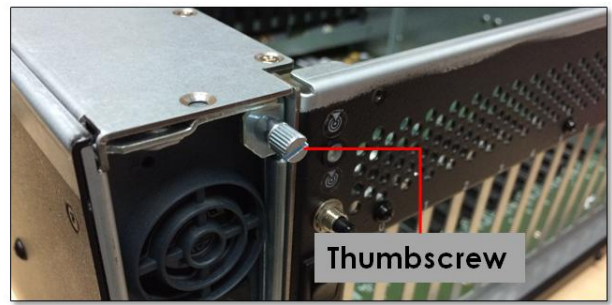

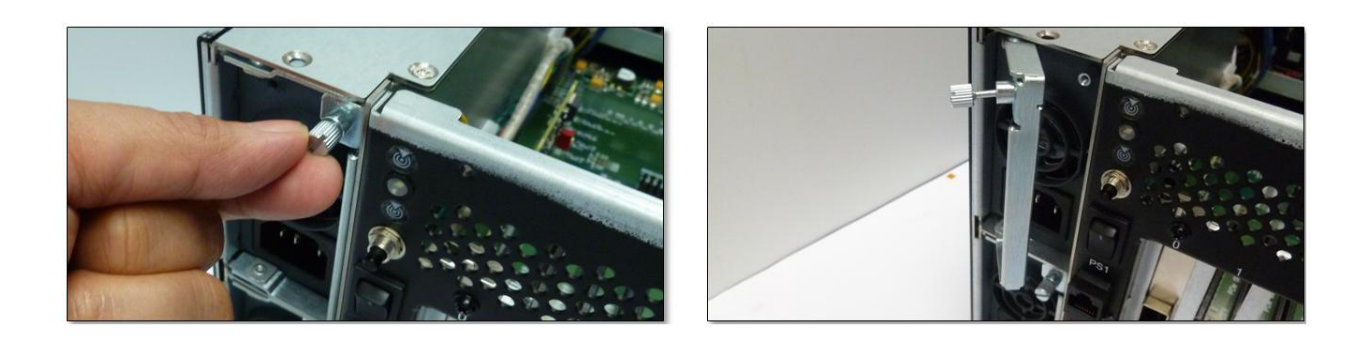

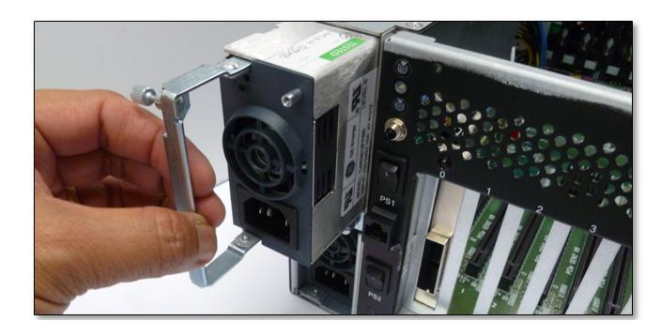

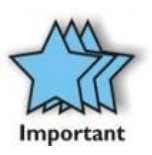

## **IMPORTANT**

In order to ensure the safety and efficiency of your expansion chassis, it is recommended that you keep a spare power supply module on hand – just in case. Protect yourself, keep a spare. Order your spare power supply module from OSS – **PN # 40-00031-00**.

# <span id="page-52-0"></span>**6 Troubleshooting**

## <span id="page-52-1"></span>**6.1 Locate the Problem**

If you are having trouble with the OSS Expansion chassis, first verify that all cards and cables are seated properly. Be sure you followed the instructions in earlier sections of this manual. Always remember to power **On** and **Off** correctly when rechecking your installation. If you are still having problems, try these troubleshooting steps:

The OSS expansion chassis is correctly displayed as a "PCI standard PCI-to-PCI bridge" in Windows Device Manager and as a "pci-bridge" in the MAC Apple System Profiler and in Linux. When connected and functioning correctly, the expansion chassis will be displayed as follows:

#### <span id="page-52-2"></span>**6.1.1 Windows**

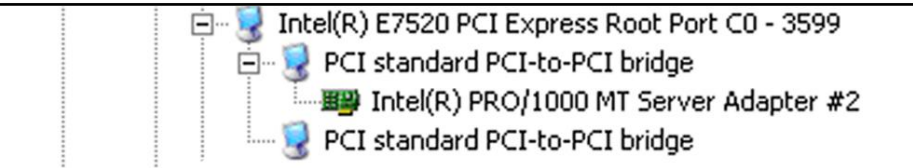

#### <span id="page-52-3"></span>**6.1.2 MacOS**

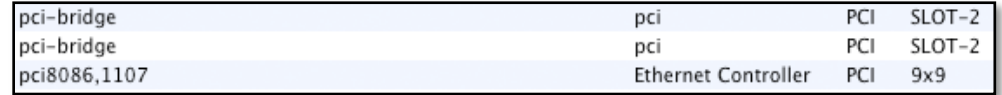

If this is not what you see when you verify your installation, the following troubleshooting steps may help you locate and resolve your installation issues without having to call Technical Support.

## <span id="page-52-4"></span>**6.2 Computer Hangs During Start Up**

If your computer "hangs" while being turned on and you cannot even start, follow the following steps to try to fix this problem:

- 1. Shut off the computer and then the expansion chassis and verify that all cards and cables are connected and seated correctly.
- 2. If it still hangs and you have added one or more hard drives in addition to several cards, ensure that you have not exceeded the power capabilities of the expansion chassis power supply. You can verify the capacity of your power supply by checking the label on the power supply. If you are not certain about the power consumption of your peripherals, it is best to remove them one by one (starting with those you suspect of being most "power hungry") until the system powers up.
- 3. If you have removed all 3<sup>rd</sup> Party cards from the OSS Expansion chassis and it still hangs, try the following:
	- a. Remove the OSS host interface card from the computer and try booting up without the expansion chassis attached.
		- i. If it boots up OK without the expansion chassis attached, call OSS Technical Support.
		- ii. If it still hangs, the problem is in the computer and not with the expansion chassis or the 3rd Party cards.
	- b. If it boots up OK without any 3rd Party cards installed, try adding only one card and see if it boots up.
		- i. If it boots up OK with one card in it, shut it down and swap cards. Repeat this until all cards have been tested. If they all test OK, then add them back one at a time until you find the combination that doesn't work. If you find a bad card, call Technical Support. If you do not – congratulations, you fixed it!
		- ii. If it still hangs up, try a different card this one is probably bad (or has driver problems). If the second cards works, troubleshoot the first card. If the second card also fails, call Technical Support.

## <span id="page-53-0"></span>**6.3 Computer Doesn't Detect the Expansion System**

If the expansion chassis is not visible in your Windows Device Manager or your Apple System Profiler at all, you will need to turn off your computer (first) and then the OSS Expansion chassis (second) and test all cords and cables to ensure you have everything connected correctly. If everything seems to be connected correctly, and you are sure you have applied power correctly (power up the expansion chassis first and then the computer), then try the following troubleshooting steps:

- Verify that the required LEDs on the backplane of the chassis are lit as explained in **Advanced Technical Information**. The most important indicators are the LEDs that indicate the cards are inserted in the slots. These LEDs are relevant to the speed and the amount of data lanes available on the cards.
- Also verify the OSS host interface card is properly inserted into the host computer slot. In case any other LED is off, ensure the respective card is functional and properly seated in its slot.
- Try moving the host interface card to a different slot.
- If the expansion chassis is still not visible after trying all of the above steps, go to **How to Get More Help.**

#### **Windows**

If the PCI-to-PCI Bridge is now visible, but contains a  $\mathbf{F}$  (exclamation) in front of it, it has a problem that must be fixed.

To identify this problem, right-click on the line with the **and select** "Properties" from the pop-up menu.

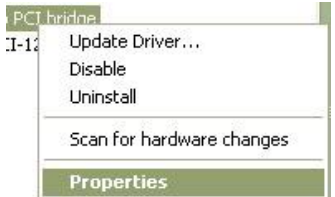

Resolve the identified problem or go to **Troubleshooting** to get additional help.

#### **MacOS**

Go to **How to Get More Help**.

**Linux** 

Go to **How to Get More Help**.

#### **Solaris**

Go to **How to Get More Help**.

## <span id="page-54-0"></span>**6.4 Add-in PCIe card not recognized**

- 1. Shut down the computer followed by the OSS Expansion chassis
- 2. Remove the card displaying a problem
- *3.* Replace the "problem card" with a *simple* card, such as an Ethernet card that has drivers built into the operating system. *(Using this "type of card" will avoid any future questions about drivers possibly being installed incorrectly.)*
- 4. Turn on the OSS Expansion chassis, and then turn on the computer.

#### **Windows**

Open the Device Manager (View by Connection selection).

If the **11** is gone, the problem is with the 3<sup>rd</sup>Party card or the card drivers. You should go to the **Windows Error Codes** section of this chapter to learn how to troubleshoot using error codes.

If the **VP** is still visible, the problem may be with the OSS Expansion chassis. Contact OSS Technical Support for further guidance and/or a replacement product.

#### **MacOS**

Open the Apple System Profiler and the  $3^{rd}$  Party card(s) should now be visible.

**Linux** 

Using the **lspci** command, verify that the card is visible.

#### **Solaris**

Go to **How to Get More Help**.

# <span id="page-55-0"></span>**6.5 Support for 3rd Party PCIe cards**

OSS will provide reasonable technical support to with 3rd Party cards. However, if you have verified a successful installation of the OSS Expansion chassis but experience difficulty installing your 3rd Party cards, the card manufacturer should be able to provide the best support.

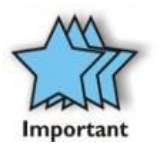

## **IMPORTANT**

The OSS Expansion chassis is designed to function exactly like your desktop computer. This means that you should follow the card maker's instructions for installation on a Windows or Mac computer as if the expansion chassis WAS the desktop computer. When correctly installed, there is no difference to the operating system, removable cards, or most software.

## <span id="page-55-1"></span>**6.5.1 Windows Error Codes**

If you are having a problem with one of your devices, and the Device status box shows a Windows Error Code, refer to the following list of error codes for guidance:

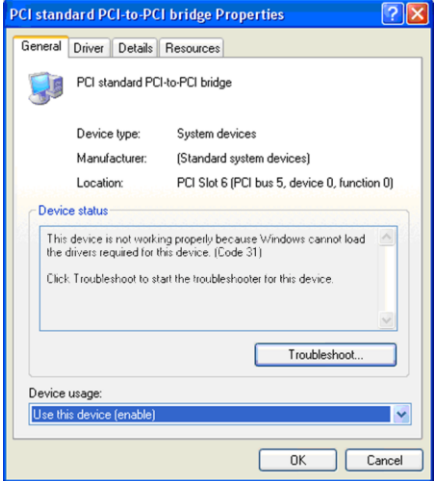

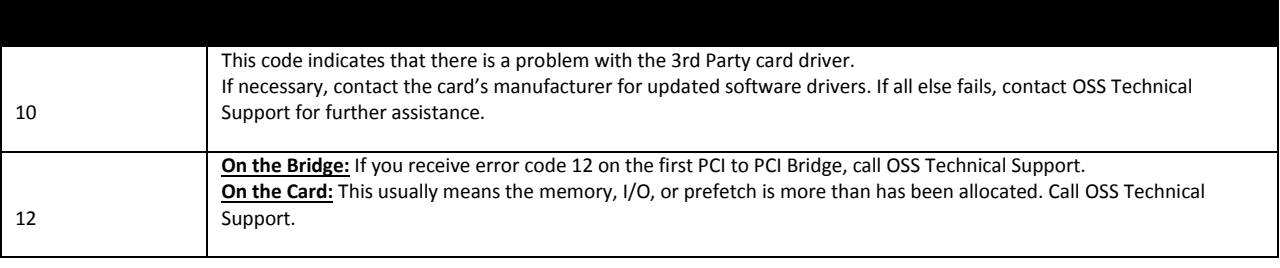

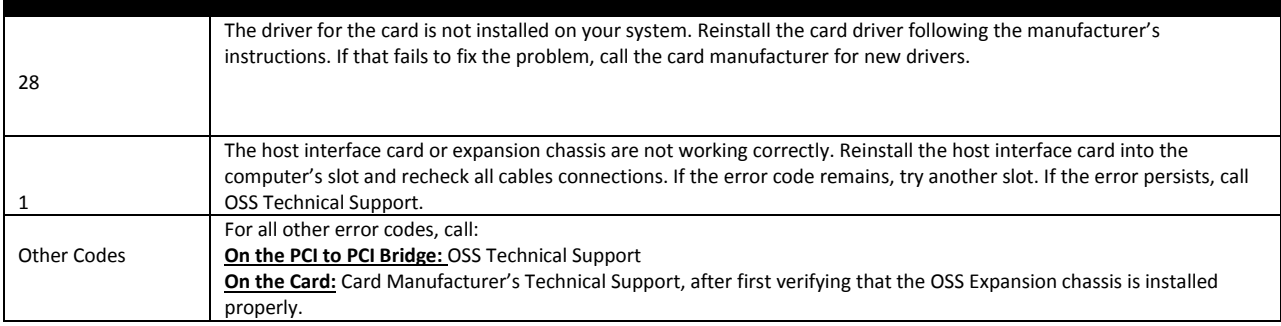

## <span id="page-56-0"></span>**6.6 Computer Hangs after Many Card Installed**

Any expansion chassis configuration requires the cooperation of the computer system's BIOS in order to operate properly, regardless of the platform (PC/Laptop/Server) or operating system (MS Windows/MACOS/LINUX etc.).

The BIOS hosts the first and the most fundamental code (firmware) that a computer executes upon boot-up. It is then that each PCI/PCIe add-in card (be it located on the host system or on OSS's expansions chassis) is allocated Input/Output memory space for proper operation.

The BIOS hosts the first and the most fundamental code (firmware) that a computer executes upon boot-up. It is then that each PCI/PCIe add-in card (be it located on the host system or on OSS's expansions chassis) is allocated Input/Output memory space for proper operation.

By installing multiple add-in cards in one chassis or chaining multiple OSS chasses (as discussed in: Appendix A), we are requesting more and more resources from the BIOS and thus must make sure we pre-allocate them sufficiently.

It is therefore imperative that our computing platform allocates at least 32KB of I/O memory space to allow multiple add in cards to operate properly. This setting may be editable or preset by your BIOS (or computer) vendor. If you are having this problem it is recommended that you first update your system to the latest firmware provided by your vendor. Instruction on how to do that (as well as making a backup of your current BIOS firmware) should be provided by your computer vendor on their web site.

In case this property is editable, your computer vendor should also be able to tell you how to select at least 32KB using their BIOS interface.

## <span id="page-56-1"></span>**6.7 Nothing Works**

Recheck all power connections.

Verify cable installation.

Verify host card is properly configured for the # of lanes in the host computer slot.

If it powers up OK, but nothing works, check the computer's Device Manager or System Profiler to see if the expansion chassis has been found. If not found, try the troubleshooting steps for My Computer Can't Find the expansion chassis. If the expansion chassis is visible, but has a problem, try to resolve the problem (See Note above). If that fails, go to **Troubleshooting** to get additional help.

# <span id="page-57-0"></span>**7 How to Get More Help**

You can visit the Technical Support FAQ pages on the Internet at <https://www.onestopsystems.com/support>

## <span id="page-57-1"></span>**7.1 Contacting Technical Support**

Our support department can be reached by phone at  $1(760)$  745-9883. Support is available Monday through Friday, 8:00 AM to 5:00 PM PT. When contacting Technical Support make sure to include the following information:

1. Exact and correct serial #

2. Service Ticket or Case # (if you already submitted an online request)

3. Computer Type & Model: Operating System

4. Make & Model of PCI/PCIe cards: Application

5. Problem description

When submitting an online technical support request always provide a valid working e-mail address, phone number, shipping address and proper contact name. Check your e-mail for an automated response containing the case # and updates. You can also visit our web site at: <https://www.onestopsystems.com/support>for a quick response, use the Technical Support and RMA Request Form available in the Support Section of the website. Simply complete the form with all required information. Please make sure that your problem description is sufficiently detailed to help us understand your problem.

#### **Shipping or Transporting of Expansion Unit with PCI / PCIe cards**

Any PCIe cards in **should be removed** (or not to be installed) prior to shipment to avoid or prevent possible damage. Note: Expansion board and PCIe / PCI cards that arrive damaged in shipment will not be covered under warranty.

#### <span id="page-57-2"></span>**7.2 Returning Merchandise**

If factory service is required, a Service Representative will give you a Return Merchandise Authorization (RMA) number. Put this number and your return address on the shipping label when you return the item(s) for service. Please note that One Stop Systems WILL NOT accept COD packages, so be sure to return the product freight and duties-paid. Ship the well-packaged product to the address below:

> Attention:RMA # \_\_\_\_\_\_\_\_, One Stop Systems 2235 Enterprise Street, #110 Escondido, CA 92029 USA

It is not required, though highly recommended, that you keep the packaging from the original shipment of your product. However, if you return a product for warranty repair/ replacement or take advantage of the 30-day money back guarantee, you will need to package the product in a manner similar to the manner in which it was received from our plant. We cannot be responsible for any physical damage to the product or component pieces of the product (such as the host or expansion interfaces for the expansion chassis) that are damaged due to inadequate packing. Physical damage sustained in such a situation will be repaired at the owner's expense in accordance with Out of Warranty Procedures. Please, protect your investment, a bit more padding in a good box will go a long way to insuring the device is returned to use in the same condition you shipped it in. Please call for an RMA number first.

## <span id="page-57-3"></span>**7.3 Online Support Resources**

#### **As a product user and customer, listed below are our Online Support Resources**

<https://www.onestopsystems.com/support>provides Knowledgebase Articles such as troubleshooting methods, compatibility, FAQ, documentation, and product technical information.

If you need technical support, product assistance or have a technical inquiry we encourage you to submit it on-line using our Technical Support Form. If you need to send a unit for repair or diagnostic evaluation, fill out our RMA (Return Material Authorization) online request form.

<https://www.onestopsystems.com/support>

# <span id="page-58-0"></span>**8 Appendix A Compliance**

## <span id="page-58-1"></span>**8.1 FCC**

NOTE: This equipment has been tested and found to comply with the limits for a Class A digital device, pursuant to part 15 of the FCC Rules. These limits are designed to provide reasonable protection against harmful interference when the equipment is operated in a commercial environment. This equipment generates, uses, and can radiate radio frequency energy and, if not installed and used in accordance with the instruction manual, may cause harmful interference to radio communications. Operation of this equipment in a residential area is likely to cause harmful interference in which case the user will be required to correct the interference at his/her own expense.

This device complies with Part 15 of the FCC Rules. Operation is subject to the following two conditions: (1) this device may not cause harmful interference, and (2) this device must accept any interference received including interference that may cause undesired operation.

Changes or modifications not expressly approved by the party responsible for compliance could void the user's authority to operate the equipment.

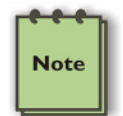

## **NOTE**

The assembler of a personal computer system may be required to test the system and/or make necessary modifications if a system is found to cause harmful interferences or to be noncompliant with the appropriate standards for its intended use.

### <span id="page-58-2"></span>**8.2 Industry Canada**

This Class A digital apparatus complies with Canadian ICES-003. Cetappareilnumériqué de la classe A estconformé à la norme NMB-003 du Canada

## <span id="page-58-3"></span>**8.3 CE**

The product(s) described in this manual complies with all applicable European Union (CE) directives. OSS will not retest or recertify systems or components that have been reconfigured by customers

## <span id="page-58-4"></span>**8.4 ISO 9001:2008**

OSS demonstrates a strong commitment to quality by being ISO 9001:2008 certified since 2006.

#### <span id="page-58-5"></span>**8.5 RoHS**

OSS has developed a RoHS compliant sourcing and manufacturing process, which includes product documentation and declarations of compliance from our suppliers and subcontractors. The entire OSS product line is compliant to the EU Directive 2002/95/EC (RoHS).

#### <span id="page-58-6"></span>**8.6 WEEE**

All OSS products are marked with the "crossed-out wheeled bin" symbol established by the WEEE directive indicating the requirement for separate collection of electrical and electronic equipment. The volume of OSS shipments to EU countries does not warrant in-country collection centers, and as such may require partnering with "in country" businesses specializing in WEEE collection / recycle.

One Stop Systems

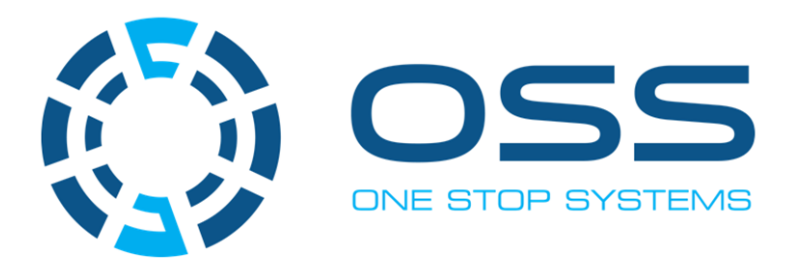

# **2235 Enterprise Street, Suite#llO, Escondido CA 92029**

Toll-Free: +1(800)285-8900 US• Main: +l (760) 745-9883 • Fax: +l (760) 745-9824

**[www.onestopsystems.com](http://www.onestopsystems.com)** 

Manual P/N 09-09979-00 Rev C